### **ESCUELA SUPERIOR POLITECNICA DEL LITORAL**

### **Facultad de Ingeniería en Electricidad y Computación**

''Diseño y prototipado de una apiladora automática de gavetas''

### **PROYECTO INTEGRADOR**

Previo a la obtención del Título de: **Ingeniero en Electrónica y Automatización Industrial**

> Presentado por: Franco Ramiro Romero Loja Cristhian Ramón Álava Montesdeoca

> > GUAYAQUIL – ECUADOR Año: 2022

### **DEDICATORIA**

Dedico este Proyecto de grado como parte de mis estudios culminados a mis padres, Franco de Jesús Romero Romero y Cecilia Loja Samaniego pilar fundamental en mi formación académica desde la primaria, sin ellos no hubiese logrado esta meta, la cual a su vez es un propósito de vida que tenía en mente.

Así mismo de manera muy especial a mi hermana mayor Solange Romero, en donde siempre encontraba apoyo incondicional en cualquier momento, además de siempre recibir los mejores consejos de su parte.

-Franco Romero Loja

### **DEDICATORIA**

Este proyecto va dedicado a mi madre, María Mercedes Montesdeoca Muñoz, quien en su lucha inigualable siempre hizo por sacarnos adelante, siempre me apoyó incondicionalmente en cualquier idea y proyecto, cuando no tuvo los recursos económicos trató de conseguirlos para mantenernos bien en todos los aspectos. A mi padre, Ramón Jacinto Álava Chavarría, quien es la persona más trabajadora que conozco, siendo un ejemplo de disciplina y lucha inalcanzable por salir adelante.

A mi abuela, Lidia Mercedes Chavarría Cedeño, familiares, amigos y compañeros quienes siempre me apoyaron y no dudaron en brindar sugerencias para acabar con este camino para lograr la excelencia.

-Cristhian Álava **Montesdeoca** 

### **AGRADECIMIENTOS**

Quiero comenzar dando mis agradecimientos a mi Familia, mis padres, Franco de Jesús Romero, Cecilia Loja Samaniego, y mi hermana Solange Romero, los cuales son los autores principales de este logro, agradecer también a compañeros de la Universidad que en su mayoría estaban dispuestos a ayudar, profesores que siempre daban lo mejor de sí para hacer llegar su conocimiento al alumno y finalmente a la Espol, que al ser una de las mejores universidades del país, siempre brindaban lo mejor a los estudiantes.

Gracias

-Franco Romero Loja

### **AGRADECIMIENTOS**

Quisiera empezar agradeciendo a mis padres, María Mercedes Montesdeoca Muñoz, y Ramón Jacinto Álava Chavarría y familiares quienes son el pilar fundamental para este logro, no sólo dando apoyo económico sino también emocional. A mi amiga Valentina Bravo por acogerme en su hogar junto con sus padres en este último año de carrera. A mi pareja Denisse Murillo, a mis amigos quienes siempre estuvieron para darme consejos y el apoyo necesario, a mis compañeros de universidad y profesores quienes amablemente me dieron consejos. A cada uno de los que conforman la universidad.

Siempre gracias

-Cristhian Álava

Montesdeoca

### **DECLARACIÓN EXPRESA**

''Los de derechos de titularidad y explotación, nos corresponde conforme al reglamento de propiedad intelectual de la institución; *Franco Ramiro Romero Loja y Cristhian Ramón Álava Montesdeoca* damos nuestro consentimiento para que la ESPOL realice la comunicación pública de la obra por cualquier medio con el fin de promover la consulta, difusión y uso público de la producción intelectual''

Franco Romero L.

Franco Ramiro Romero Loja Cristhian Ramón Álava Montesdeoca

### <span id="page-6-0"></span>**EVALUADORES**

EFREN VINICIO HERRERA **MUENTES** 

Digitally signed by EFREN VINICIO HERRERA MUENTES Date: 2023.02.16 19:19:58 -05'00'

Efrén Vinicio Herrera Muentes **César Antonio Martín Moreno** PROFESOR DE LA MATERIA PROFESOR TUTOR

------------------------------------- ---------------------------------------

### **RESUMEN**

<span id="page-7-0"></span>El presente proyecto tiene como objetivo principal el diseño y simulación de una apiladora automática de gavetas, cabe recalcar que dicho proyecto está hecho para una empresa externa de repartición y distribución de alimentos fríos y secos.

En la nueva planta de almacenamiento y distribución de alimentos de esta empresa ubicada en Lomas de Sargentillo, Guayas, Ecuador se vieron en la necesidad de implementar una máquina que cumpla con la labor de apilar las gavetas, las cuales llegan de las diferentes tiendas de venta ubicadas en todo el país, esta función de apilar gavetas la han venido haciendo los operarios, lo cual provoca tiempos de producción más lentos para la empresa.

Primero se procedió al diseño mecánico de la máquina en un software de simulación como lo es Autodesk Inventor, se llevaron a cabo las medidas respectivas del prototipo como tal, y se fueron creando pieza por pieza para la máquina, hasta llegar a un prototipo final, el cual se pueda recrear.

Luego del diseño mecánico del prototipo de la máquina, se seleccionó el PLC S7 1200 como cerebro de la máquina para su respectiva programación, teniendo su modo automático y manual respectivamente para el beneficio de la empresa.

Una vez teniendo el diseño y programación del PLC se procedió a la simulación mediante la aplicación de Machine Simulator, este programa nos permitió observar en tiempo real el funcionamiento, además de simular tiempos en los que las gavetas pueden ser procesadas.

Se concluye que, para el peor de los casos, es decir, cuando la máquina esté procesando pocas gavetas, el número de gavetas que serán apiladas en un tiempo de 8 horas serían 5005, sabiendo que sin el uso de esta máquina se apilaban 5000 gavetas.

**Palabras claves:** Machine Simulator, PLC, Gaveta, Autodesk Inventor

### **ABSTRACT**

<span id="page-8-0"></span>*The main objective of this project is the design and simulation of an automatic drawer stacker, it should be noted that this project is made for an external company of distribution and distribution of cold and dry food.*

*In the new food storage and distribution plant of this company located in Lomas de Sargentillo, Guayas, Ecuador, it was necessary to implement a machine that performs the task of stacking the crates, which arrive from the different stores located throughout the country, this function of stacking crates has been done by the operators, which causes slower production times for the company.*

*First we proceeded to the mechanical design of the machine in a simulation software such as Autodesk Inventor, the respective measures of the prototype as such were carried out, and were created piece by piece for the machine, until reaching a final prototype, which can be recreated.*

*After the mechanical design of the machine prototype, the PLC S7 1200 was selected as the brain of the machine for its respective programming, having its automatic and manual mode respectively for the benefit of the company.*

*Once the PLC was designed and programmed, we proceeded to the simulation through the Machine Simulator application, this program allowed us to observe the operation in real time, in addition to simulate times in which the drawers can be processed.*

*It is concluded that, for the worst case, that is to say, when the machine is processing few drawers, the number of drawers that will be stacked in a time of 8 hours would be 5005, knowing that without the use of this machine 5000 drawers were stacked.*

*Translated with www.DeepL.com/Translator (free version) Keywords: Machine Simulator, PLC, drawers, Autodesk Inventor, Autodesk Inventor*

# ÍNDICE GENERAL

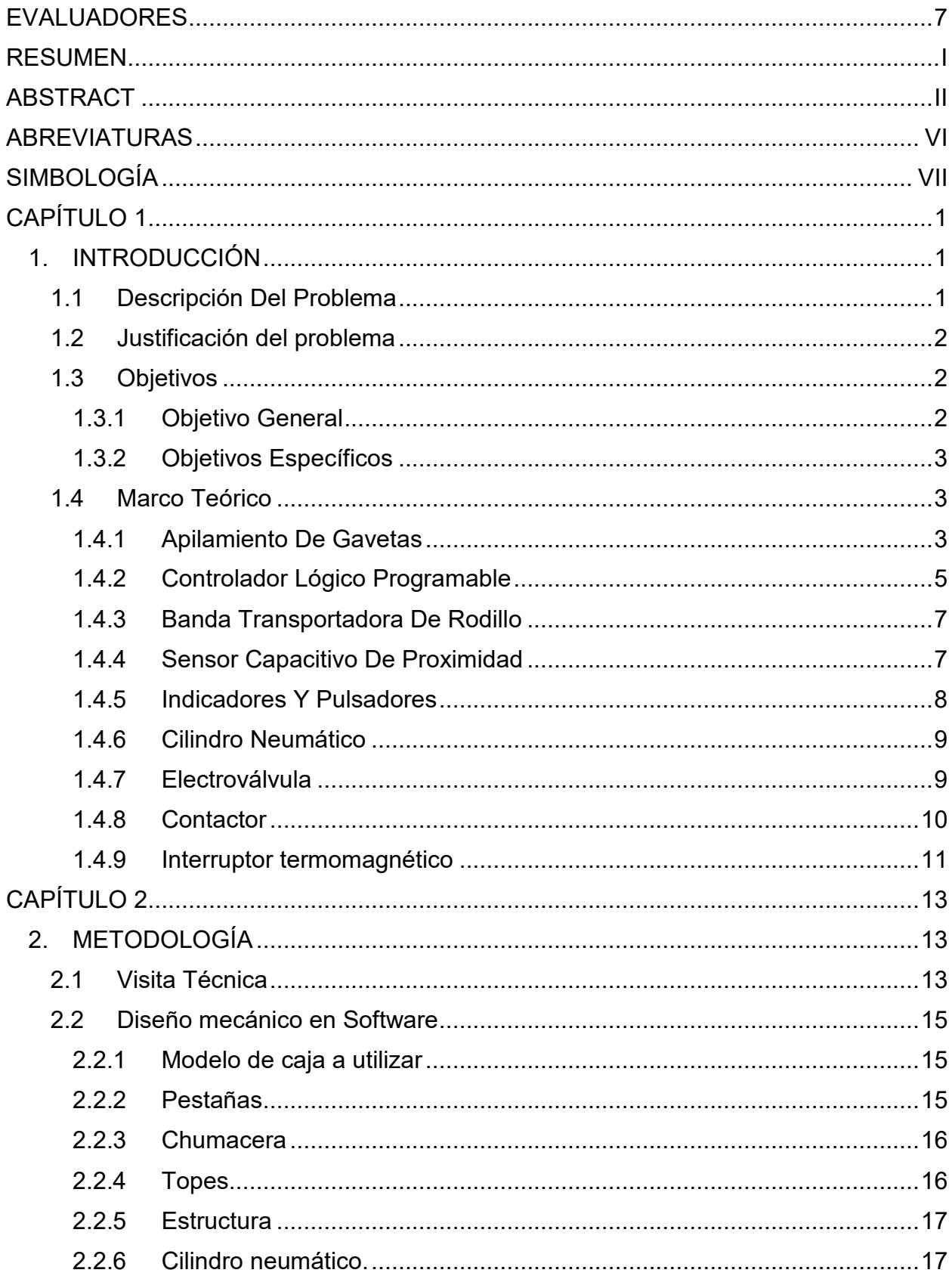

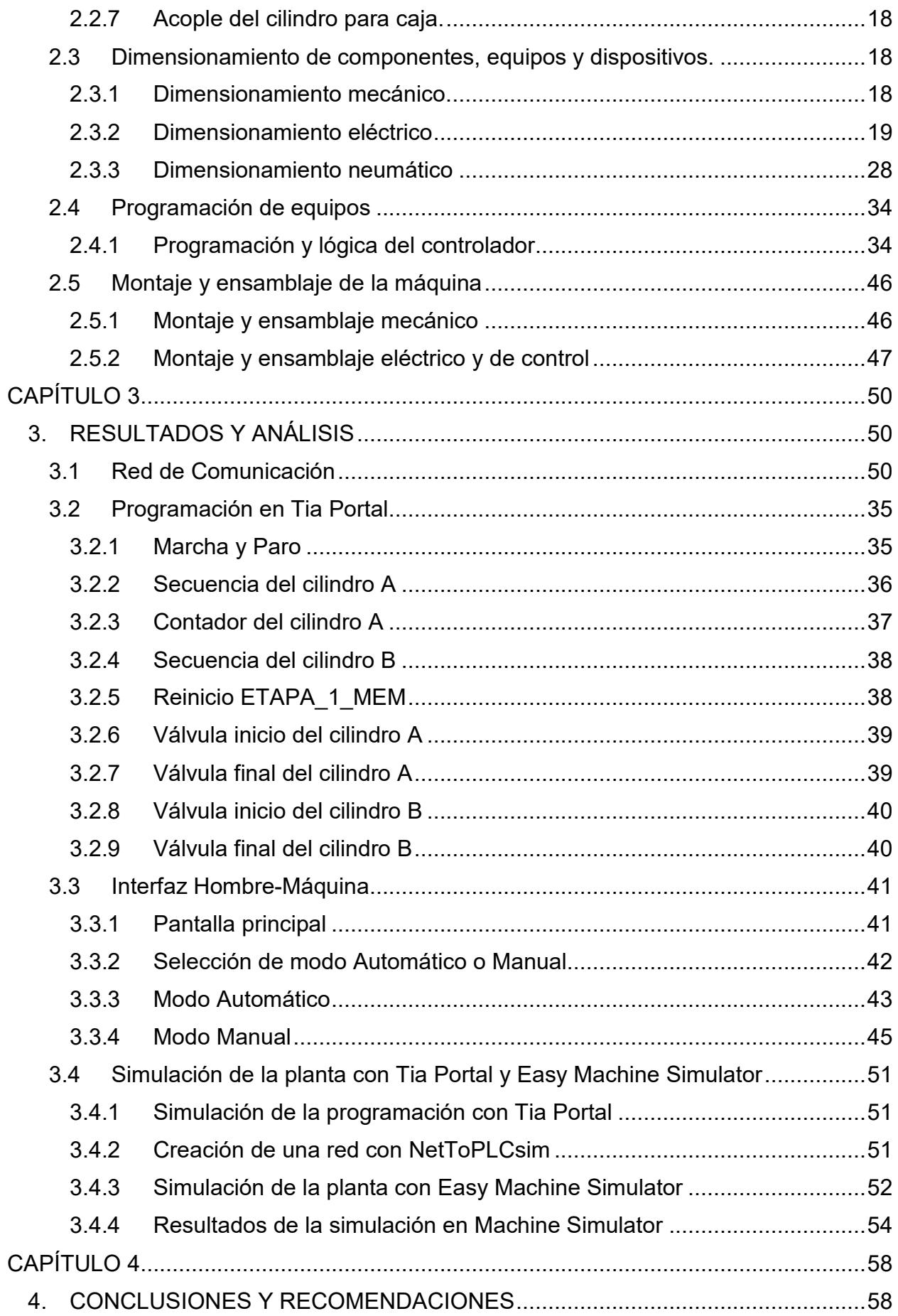

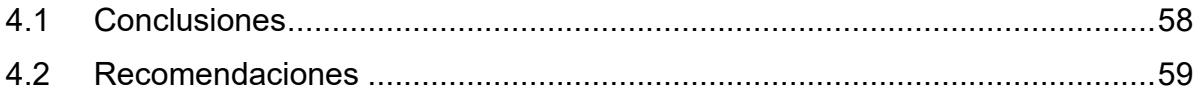

### **ABREVIATURAS**

- <span id="page-12-0"></span>**PLC** Controlador Lógico Programable
- **HMI** Interfaz Hombre Máquina
- **AC** Corriente alterna
- **DC** Corriente continua
- **NA** Normalmente abierto
- **NC** Normalmente cerrado

## **SIMBOLOGÍA**

- <span id="page-13-0"></span>**V** Voltaje
- **A** Corriente
- **M** Metros
- **mm** Milímetros
- **Kg** Kilogramos
- **F** Fuerza
- **N** Newton
- **v** Velocidad
- **mV** Milivoltios
- **mA** Miliamperios
- **Rpm** Revoluciones por minuto
- **P** Presión

# ÍNDICE DE FIGURAS

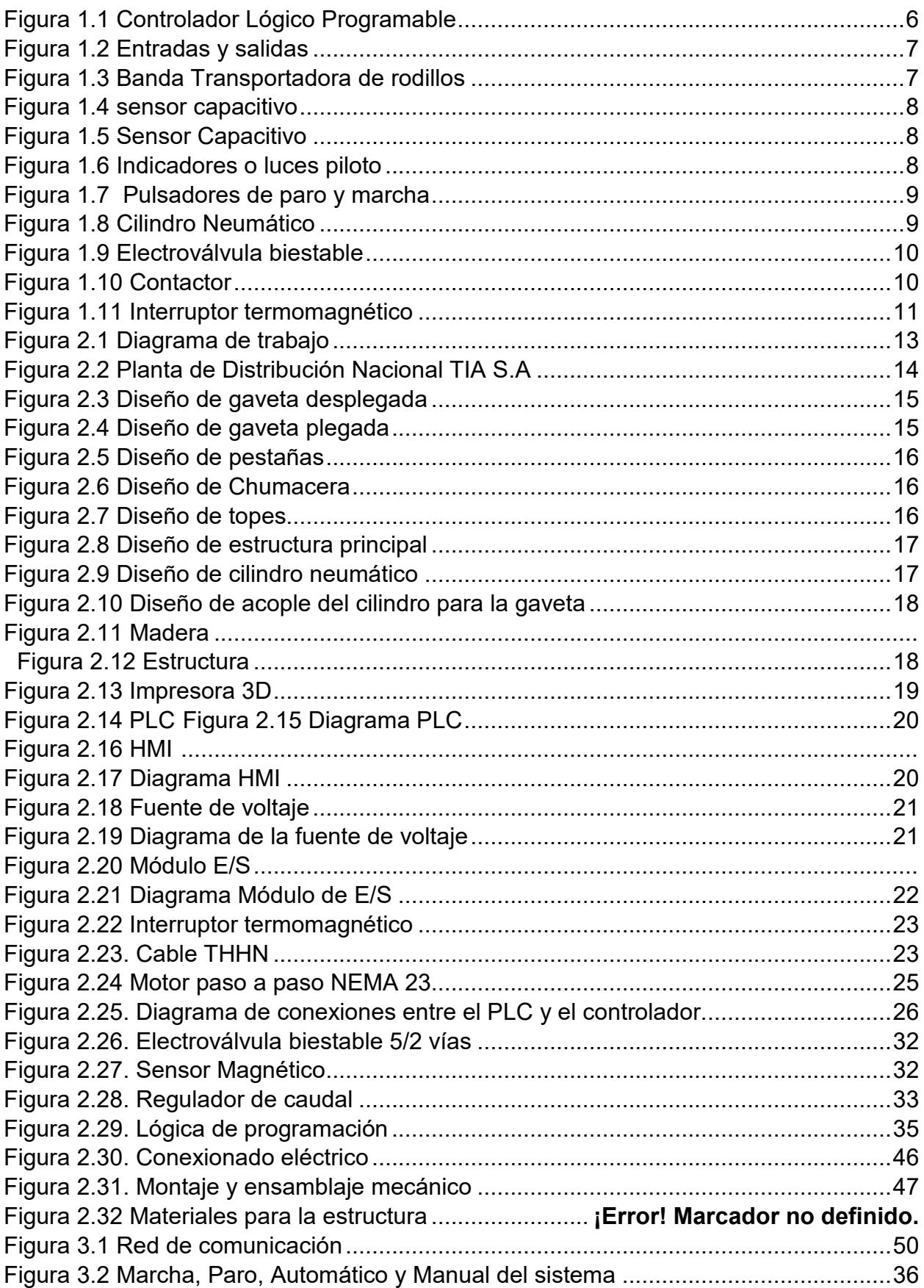

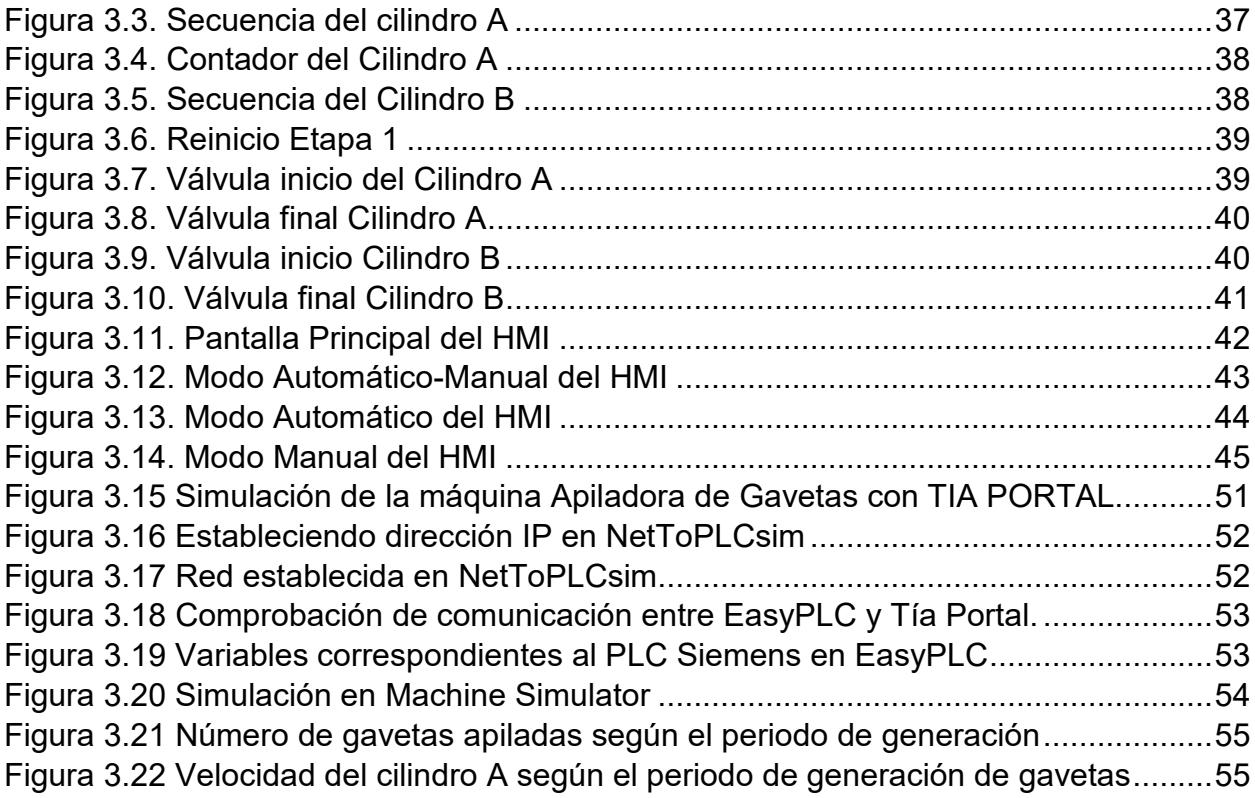

# **ÍNDICE DE TABLAS**

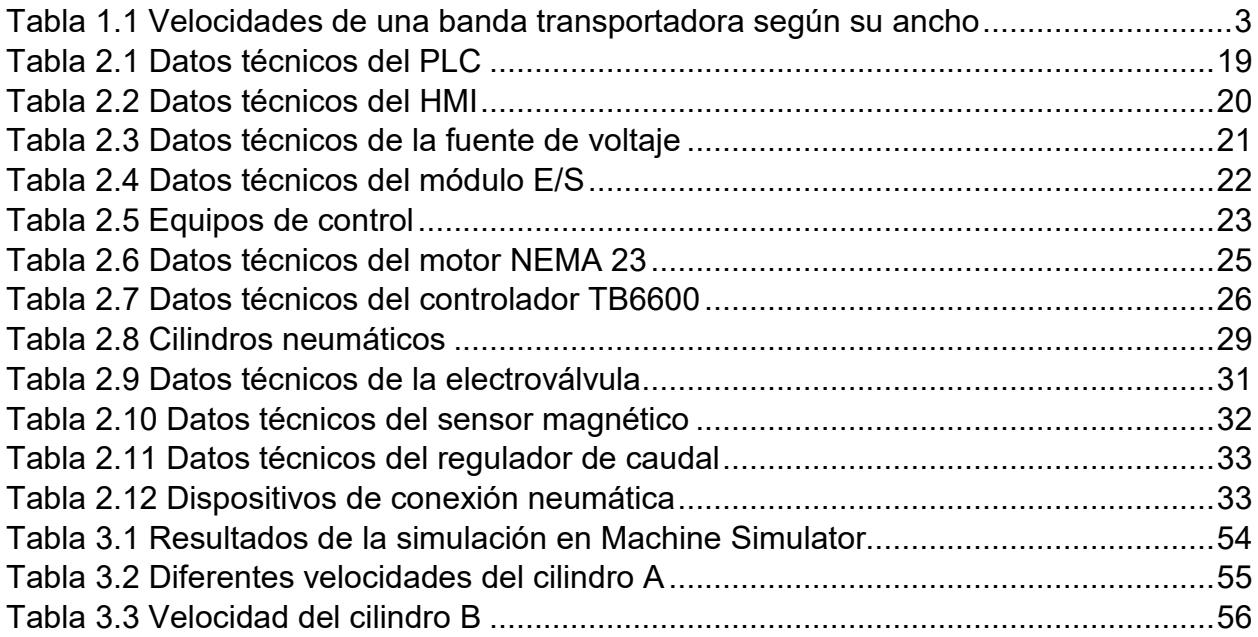

# **ÍNDICE DE PLANOS**

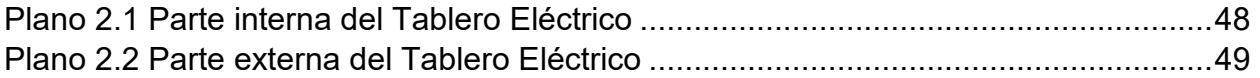

# **CAPÍTULO 1**

### <span id="page-18-1"></span><span id="page-18-0"></span>**1. INTRODUCCIÓN**

Actualmente, empresas y fábricas de distribución de alimentos fríos y secos, buscan expandirse más en el mercado ecuatoriano, lo que las llevan a realizar proyectos de nuevas plantas de distribución, para así poder tener más alcance en el país, colocando nuevas tiendas en las diferentes ciudades del Ecuador.

Siendo esto, estas empresas de distribución buscaran optimizar cada vez más el almacenamiento, y repartición de sus productos, lo que las llevaran a automatizar los procesos en los que se ven involucrados la parte de almacenamiento y repartición de los productos que comercializan.

#### <span id="page-18-2"></span>**1.1 Descripción Del Problema**

En junio de 2019 dicha empresa invirtió en un nuevo centro de distribución nacional con un costo del proyecto de 47 millones de dólares con el afán de promover el crecimiento de su empresa, el centro de distribución se encontraría ubicado en la vía Guayaquil-Portoviejo. El terreno ocuparía 93 hectáreas, en las que se intervino 16 para la etapa inicial, en la cual se construyeron 48.000 metros cuadrados para el almacenamiento de productos fríos y secos.

Este centro de distribución forma parte del plan de construir 100 nuevos locales a nivel nacional. Al inicio del proyecto había 210 locales a nivel nacional, actualmente existen 245 locales distribuidos por 22 provincias y 110 ciudades. Con el afán de continuar con dicho plan de crecimiento a nivel nacional, esta empresa se ve en la necesidad de automatizar sus procesos de logística y almacenamiento de alimentos.

El centro de distribución de esta empresa utiliza gavetas plásticas para el trasporte de sus diferentes productos en sus respectivos camiones de repartición, hasta 5000 gavetas diarias son ensambladas y apiladas manualmente dentro del centro de distribución, para luego ser lavadas, llenadas con su respectivo producto y posteriormente ser llevadas al camión de repartición, una vez entregado el producto, las gavetas son desmontadas y apiladas para su fácil trasporte, y así comenzar otra vez el ciclo de armado, lavada, llenado, y colocación en los camiones de distribución, debido a que el ensamblaje y apilamiento de las gavetas se lo hace manualmente provoca tiempos de producción más lentos y no es eficiente para la productividad del proceso.

#### <span id="page-19-0"></span>**1.2 Justificación del problema**

La automatización tiene como principal objetivo el continuo mejoramiento del flujo de trabajo para una organización, ya sea una industria, tienda, almacén, etc. Gracias a la automatización es posible disminuir los costos, tiempo, desperdicio, y, por lo tanto, aumenta la productividad, reducir fallas y monitorear, en tiempo real, los procesos industriales o comerciales que se requiera.

Esta empresa actualmente realiza el proceso de despliegue y apilamiento de gavetas de forma manual, lo cual amplía la posibilidad de provocar fallos en el proceso de logística y distribución, por lo tanto, se ve en la necesidad de automatizar el proceso despliegue y apilamiento de gavetas.

A nivel mundial sólo existen 4 países quienes cuentan con una máquina que pueda automatizar el proceso, los cuales son, Italia, Reino Unido, Franco y Rusia, lo cual dificulta al cliente contar con una debido a los altos costos que conlleva la adquisición de una máquina. Dichas máquinas pueden procesar 600 gavetas por hora como la hace la CPR-157 del grupo Sorma, contar con estas máquinas facilitaría la logística del cliente dando cabida a su continuo proceso de crecimiento para llegar a su meta de construir 100 nuevos locales a nivel nacional.

#### <span id="page-19-1"></span>**1.3 Objetivos**

#### **1.3.1 Objetivo General**

<span id="page-19-2"></span>Plantear un proceso de apilado de gavetas, mediante el diseño y simulación de una máquina automática, para optimizar el montaje y organización de productos.

#### **1.3.2 Objetivos Específicos**

- <span id="page-20-0"></span>1. Diseñar una máquina de apilado de gavetas, mediante la programación de un PLC y haciendo uso de un software de diseño mecánico.
- 2. Analizar mediante simulación de la máquina apiladora de gavetas automática, los tiempos de montaje que se llevan para diferentes números de gavetas apiladas.

#### <span id="page-20-1"></span>**1.4 Marco Teórico**

#### **1.4.1 Apilamiento De Gavetas**

<span id="page-20-2"></span>Para el correcto apilamiento de las gavetas hay que tener presente dos parámetros, que son los siguientes:

#### **1.4.1.1 Velocidad de la banda transportadora**

La velocidad de una banda transportadora forma parte de los parámetros que permiten calcular o determinar la capacidad de ésta. La variedad del material se relaciona de forma muy estrecha con la velocidad a la que puede moverse la cinta transportadora, esto es debido a que existen unos que cuentan con más resistencia a la velocidad que otros, por ejemplo, los que son más livianos no tienen la capacidad de ir muy rápido debido a que se pueden generar derrames del producto que se va a transportar. (Escobar y Martínez, 2020).

La siguiente tabla describe la velocidad máxima a la que puede ir una banda transportadora de acuerdo con su respectivo ancho. Ver **[Tabla 1.1](#page-20-3)**.

<span id="page-20-3"></span>

| Velocidad máxima        |                                                    |                                                      |                                                   |                                                    |
|-------------------------|----------------------------------------------------|------------------------------------------------------|---------------------------------------------------|----------------------------------------------------|
| Ancho<br>de la<br>banda | <b>Materiales</b><br>ligeros - peso<br>max 0.5 a 1 | <b>Materiales no</b><br>abrasivos-<br>peso medio 1 a | <b>Materiales</b><br>abrasivos-<br>peso max 1.5 a | <b>Materiales</b><br>abrasivos y<br>pesados - peso |
|                         | tm/m3                                              | $1.5$ tn/m3                                          | $2$ tn/m $3$                                      | max 2 tn/m3                                        |
| 400mm                   | $2.5 \text{ m/s}$                                  | $2.3 \text{ m/s}$                                    | $2 \text{ m/s}$                                   | $1.65$ m/s                                         |
| 500 <sub>mm</sub>       | $2.5 \text{ m/s}$                                  | $2.3 \text{ m/s}$                                    | ----                                              | $1.65$ m/s                                         |
| 650 <sub>mm</sub>       | $3 \, \text{m/s}$                                  | $2.75$ m/s                                           | $3.38 \text{ m/s}$                                | $2 \text{ m/s}$                                    |
| 850 <sub>mm</sub>       | $3.5 \text{ m/s}$                                  | $3.2 \text{ m/s}$                                    | $2.75$ m/s                                        | $2.35 \; \text{m/s}$                               |
| 1000mm                  | $4 \text{ m/s}$                                    | $3.65$ m/s                                           | $3.15 \text{ m/s}$                                | $2.65$ m/s                                         |
| 1200 <sub>mm</sub>      | $4 \, \text{m/s}$                                  | $3.65$ m/s                                           | $3.15 \text{ m/s}$                                | $2.65$ m/s                                         |
| 1400mm                  | $4.5 \text{ m/s}$                                  | $4 \, \text{m/s}$                                    | $3.5 \text{ m/s}$                                 | $3 \text{ m/s}$                                    |
| 1600mm                  | $4.5 \text{ m/s}$                                  | $4 \, \text{m/s}$                                    | $3.5 \text{ m/s}$                                 | $3 \, \text{m/s}$                                  |
| 1800 <sub>mm</sub>      | $5 \text{ m/s}$                                    | $4.5 \text{ m/s}$                                    | $3.5 \text{ m/s}$                                 | $3 \text{ m/s}$                                    |
| 2000mm                  | $5 \text{ m/s}$                                    | $4.5 \text{ m/s}$                                    | $3.5 \text{ m/s}$                                 | $3 \text{ m/s}$                                    |
| 2200mm                  | $6 \, \text{m/s}$                                  | $5 \, \text{m/s}$                                    | $4.5 \text{ m/s}$                                 | $4 \, \text{m/s}$                                  |

**Tabla 1.1 Velocidades de una banda transportadora según su ancho**

La velocidad a la que irá la banda transportadora dependerá de ciertos parámetros del motor en cuestión, los cuales se detallarán a continuación:

$$
Vueltas = RpmN \times RpmCM \times Reducción \qquad (1.1)
$$

$$
Recorrido = Perímetro \times \pi \tag{1.2}
$$

$$
VelocidadBanda = \frac{Perímetro \times Vueltas}{60} \tag{1.3}
$$

Donde:

Vueltas: Vueltas que da el eje del motor en 1 minuto.

RpmN: Revoluciones por minuto Nominal.

RpmCM: Revoluciones por minuto a carga máxima.

Reducción: Reducción de velocidad del motor.

Recorrido: Metros que recorre la banda cuando pasa por el tambor del motor.

Perímetro: Perímetro del tambor de mando.

VelocidadBanda: Es la velocidad a la que iría la banda con los parámetros del motor seleccionado.

#### **1.4.1.2 Fuerza que ejercen los cilindros neumáticos**

Un cilindro neumático es un elemente que contiene aire comprimido, este, generalmente es productor de trabajo para los equipos neumáticos. Tiene como meta generar un trabajo en su desplazamiento rectilíneo de avance o retroceso.

Para los cilindros neumáticos con doble efecto, el émbolo o pistón es receptor de aire a presión, dicho aire alterna por ambos lados para el movimiento del émbolo. El dispositivo neumático tiene la capacidad de operar en ambos sentidos (carrera de avance y retroceso). La fuerza que ejerce u cilindro neumático de doble efecto en cualquiera de los sentidos que se considere, ya sea avance o retroceso, es diferente a la fuerza ejercida en el retroceso, debido a que la superficie en la que actúa la fuerza del aire es diferente, esto es causado por el espacio que ocupa el vástago. (Magi Pneumatics, 2021). La fuerza teórica ejercida sobre el pistón es:

$$
F = P \times S \tag{1.4}
$$

Mientras que la superficie para la fuerza de avance sería:

$$
Sa = \pi \times \frac{D^2 \, c \, \text{lindro}}{4} \tag{1.5}
$$

Y la superficie para la fuerza de retroceso sería:

$$
Sr = \pi \times \frac{D^2 \text{cilindro} - d^2 \text{vástago}}{4} \tag{1.6}
$$

Por lo que la fuerza de avance para el cilindro sería la siguiente:

$$
F = P \times Sa \tag{1.7}
$$

$$
F = P \times \pi \times \frac{D^2 \, c \, \text{lim} \, \text{d} \, \text{d
$$

Y la fuerza de retroceso para el cilindro seria:

$$
F = P \times Sr \tag{1.9}
$$

$$
F = P \times \pi \times \frac{D^2 \text{cilindro} - d^2 \text{vástago}}{4} \times \frac{1}{10} \tag{1.10}
$$

Donde:

P: Presión en bar ejercida sobre el cilindro

S: Superficie del pistón en mm2

F: Fuerza del pistón en Newtons

Sa: Superficie de avance en mm2

Sr: Superficie de retroceso en mm2

Dcilindro: Diámetro del cilindro en mm

dvástago: Diámetro del vástago en mm

#### <span id="page-22-0"></span>**1.4.2 Controlador Lógico Programable**

El Controlador Lógico Programable el cual se muestra en la **[Figura 1.1](#page-23-0)** es una computadora industrial que es altamente usada en la ingeniería para la automatización de procesos y tiene como finalidad, que las máquinas desenvuelvan efectivamente todos los sistemas que la componen.

La operatividad del PLC está basada en procesos periódicos y de sucesión, generalmente lo que hace es, de acuerdo con una señal leída y procesada, responder a una salida, o controlarla de manera paulatina si es el caso. Algunas características de estos son:

- Tienen el control de las entradas y salidas de forma más segura.
- Cuentan con una programación que es compatible con diferentes lenguajes.
- Para la comunicación sencilla con el usuario cuanta con una interfaz totalmente amigable.
- Conexión a sistemas de supervisión.
- Ejecutan la programación de forma continuada.
- Memorias divididas en dos partes. (GSL Industrias, 2021)

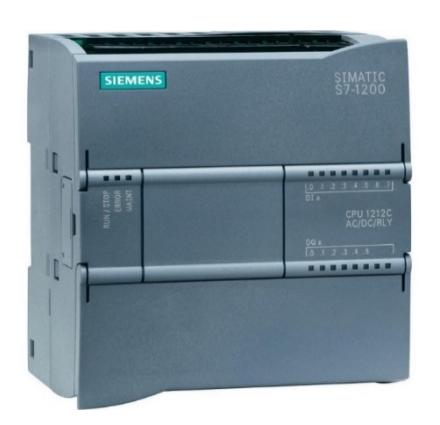

**Figura 1.1 Controlador Lógico Programable**

<span id="page-23-0"></span>Entradas y Salidas a utilizar, véase la [Figura 1.2](#page-24-2)

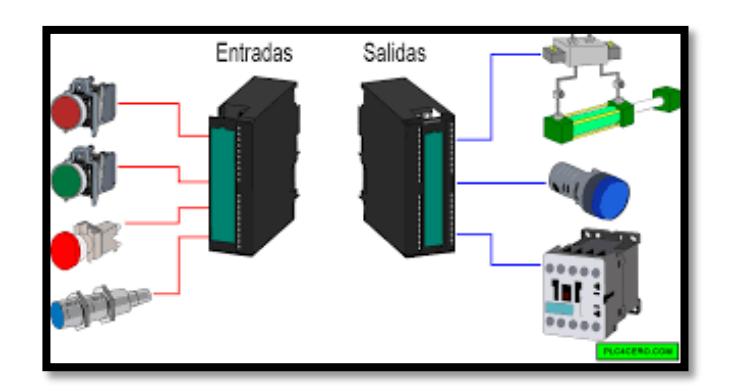

**Figura 1.2 Entradas y salidas**

#### <span id="page-24-2"></span><span id="page-24-0"></span>**1.4.3 Banda Transportadora De Rodillo**

En la **[Figura 1.3](#page-24-3)** se puede observar una banda transportadora de rodillos por gravedad, el cual permite que un producto se mueva sobre rodillos, utilizando la fuerza de la gravedad para mover la carga. Las bandas trasportadoras accionadas por gravedad son uno de los equipos para manipular materiales más simples y accesibles. Por acción de la gravedad permiten que el o los productos se deslicen a lo largo de la superficie superior o sobre los rodillos. Cuando se monta en una ligera pendiente, comienzan a moverse las piezas a través de rodillos. (VENMIR, 2021)

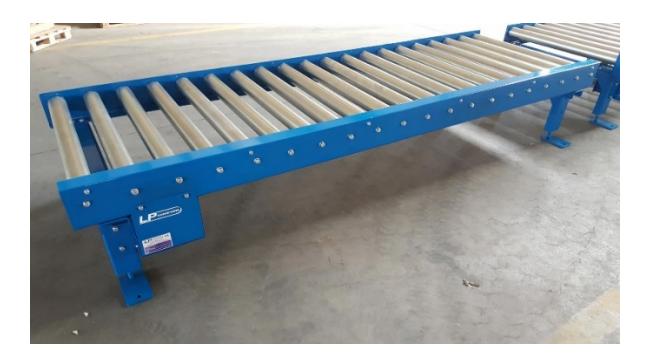

**Figura 1.3 Banda Transportadora de rodillos**

#### <span id="page-24-3"></span><span id="page-24-1"></span>**1.4.4 Sensor Capacitivo De Proximidad**

El sensor capacitivo de proximidad **[Figura 1.4](#page-25-2)** es un sensor electrónico que es accionado cuando cualquier objeto, ya sea vidrio, madera, plástico invade su área sensible, promoviendo el cambio de su estado lógico.

Son sensores similares a los de proximidad inductivos, sin embargo, su desigualdad radica exactamente en el principio de trabajo de este, el cual se basa en la alteración de la capacitancia de la placa detectora que se encuentra en la región denominada cara sensible. (WEG, 2020)

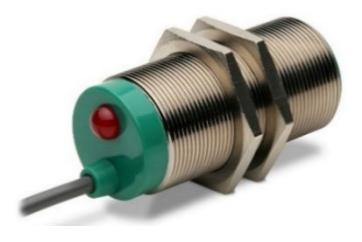

Voltaje ue<br>oscilació Estado Acercamiento de Objeto detectado natural un objeto nsor activado

Oscilación del sensor capacitivo

<span id="page-25-2"></span>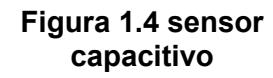

#### **Figura 1.5 Sensor Capacitivo**

#### <span id="page-25-0"></span>**1.4.5 Indicadores Y Pulsadores**

#### **1.4.5.1 Indicadores**

Son dispositivos indicadores con la función de encender una luz para mostrarnos un aviso, que generalmente depende del color, se podría hacer una analogía con los semáforos que a diario se usa en las ciudades, el verde significa avanzar, el amarillo precaución y el rojo indica parar. Para los indicadores el verde generalmente que al actuador o dispositivo comenzó a operar o algún proceso se está ejecutando, el amarillo de la misma forma podría indicar precaución o algún tipo de fallo no muy grave, por último, el rojo indica algún problema y el sistema debe pararse, muchas veces se usa para indicar que un sistema o actuador no ha arrancado o ha sido parado.

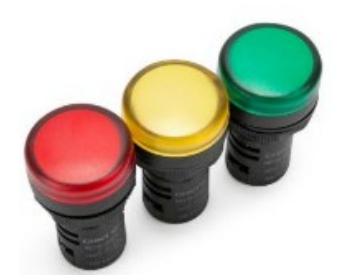

**Figura 1.6 Indicadores o luces piloto**

#### <span id="page-25-1"></span>**1.4.5.2 Pulsadores**

De estos existen dos tipos, NO y NC, normalmente abierto y normalmente cerrado respectivamente, tienen la función de abrir o cerrar un circuito, es decir, permitir o no el paso de corriente. El pulsador normalmente abierto en su estado inicial se encuentra en circuito abierto, es decir no permite el paso de corriente, y al pulsarlo se cierra el circuito permitiendo el paso de esta.

Luego, el normalmente cerrado, en su estado inicial se encuentra en cortocircuito, es decir, permite el paso de corriente, y al ser pulsado interrumpe dicho paso. (AREA TECNOLOGÍA, s.f.)

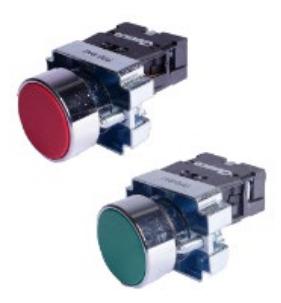

**Figura 1.7 Pulsadores de paro y marcha**

#### <span id="page-26-2"></span><span id="page-26-0"></span>**1.4.6 Cilindro Neumático**

Los cilindros o actuadores neumáticos son dispositivos mecánicos cuyo accionamiento depende de gas comprimido **[Figura 1.8](#page-26-3)**, generalmente de aire.

Los cilindros neumáticos tienen como principal objetivo mover o desplazar piezas en una máquina mediante la fuerza que ejerce el aire o gas en el émbolo del cilindro, estos equipos tienen la capacidad de transformar la energía potencial del aire que se encuentra comprimido en energía del movimiento o cinética. (COSMOS, s.f.).

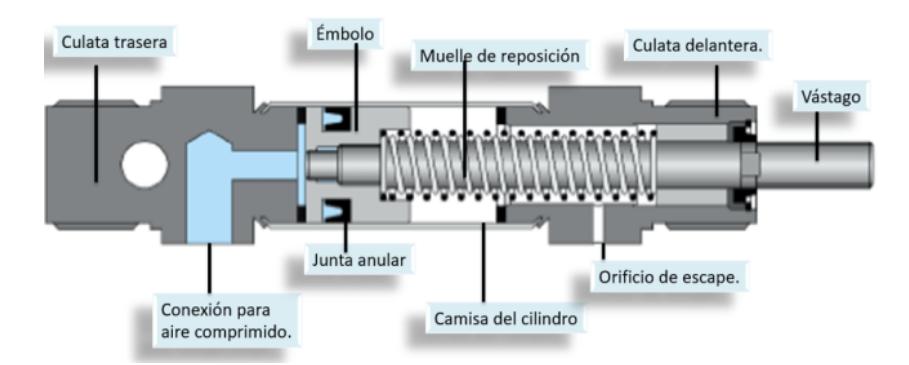

**Figura 1.8 Cilindro Neumático**

#### <span id="page-26-3"></span><span id="page-26-1"></span>**1.4.7 Electroválvula**

Las electroválvulas son equipos o dispositivos que actúan antes pulsos eléctricos. Debido a la corriente que fluye a través del solenoide se hace posible abrir o cerrar el paso con la válvula, así teniendo el control de los fluidos, en este caso del aire o gas. **[Figura 1.9](#page-27-1)**. Circula corriente a través del solenoide y, por lo tanto, se genera un campo magnético que tiene la capacidad de generar una fuerza de atracción para el núcleo móvil y finaliza el efecto del campo magnético, una vez realizado, el núcleo retorna a su posición inicial, esto realizado por el efecto de un resorte. (MICRO automoción, 2019).

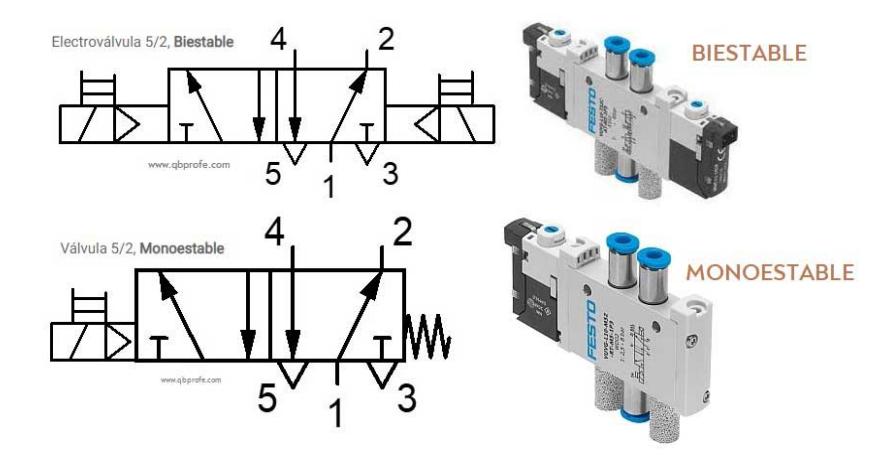

**Figura 1.9 Electroválvula biestable**

#### <span id="page-27-1"></span><span id="page-27-0"></span>**1.4.8 Contactor**

El contactor es un dispositivo eléctrico de mando a distancia, que puede cerrar o abrir circuitos, ya sea en vacío o en carga **[Figura 1.10](#page-27-2)**. Su principal aplicación es la de efectuar maniobras de apertura y cierre de circuitos eléctricos relaciones con instalaciones motores. Está constituido por una bobinna y unos contactos o polos que tienen 2 posiciones, abierto o cerrado, la bobina funciona como un electroimán que mueve los contactos, cuando recibe corriente, abre los contactos que se encontraban cerrados y también puede cerrar los contactos abiertos dependiendo del caso. (AREA TECNOLOGÍA, s.f.).

<span id="page-27-2"></span>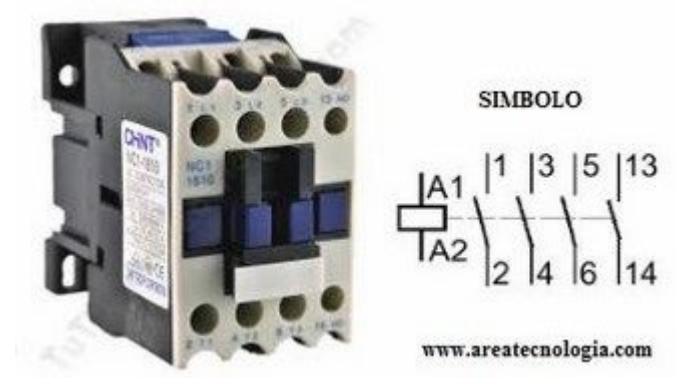

**Figura 1.10 Contactor**

#### <span id="page-28-0"></span>**1.4.9 Interruptor termomagnético**

Uno de los dispositivos que cumplen con la función de interrumpir o cortar el paso de la corriente es el interruptor termomagnético, lo realiza cuando éste detecta que la misma sobrepasa el límite designado para el dispositivo, y por lo tanto protege el circuito eléctrico de sobrecorrientes o sobrecargas y de corto circuitos. (TRANSELEC, s.f.). **[Figura 1.11](#page-28-1)**

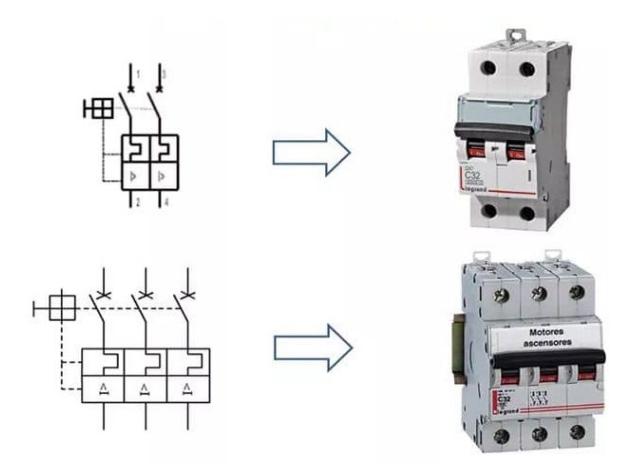

**Figura 1.11 Interruptor termomagnético**

#### <span id="page-28-1"></span>**1.4.10 Motor paso a paso NEMA 23**

El NEMA 23 es un motor paso a paso con un ángulo de paso de 1.8°, es decir que cuenta con 200 pasos por revolución. Cada fase es de 2.8 A con 3.2 V, logrando un torque de 19 [kg-cm]. Sus aplicaciones suelen ser para impresoras, CNC, actuadores lineales, control preciso de máquinas, cortadores láser, pick and place, etc. (COMPONENTS, s.f.)

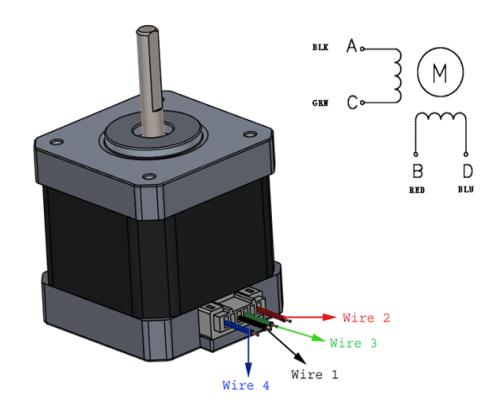

**Figura 1.12 Motor NEMA 23 con su diagrama de conexiones a las bobinas.**

#### **1.4.11 Driver TB6600**

Es un driver profesional para motores paso a paso de 2 fases. El cual puede tener un control de velocidad y dirección. Viene integrado con 7 tipos de micro pasos (1, 2/ A, 2 /B, 4, 8, 16, 32) además cuenta con 8 tipos de control con corriente (0.5 A, 1 A, 1.5 A, 2 A, 2.5 A, 2.8 A, 3 A, 3.5 A). Este driver es utilizado generalmente para el control de motor de la serie NEMA, y cuenta con la posibilidad de ser controlado desde un PLC. (DFRobot)

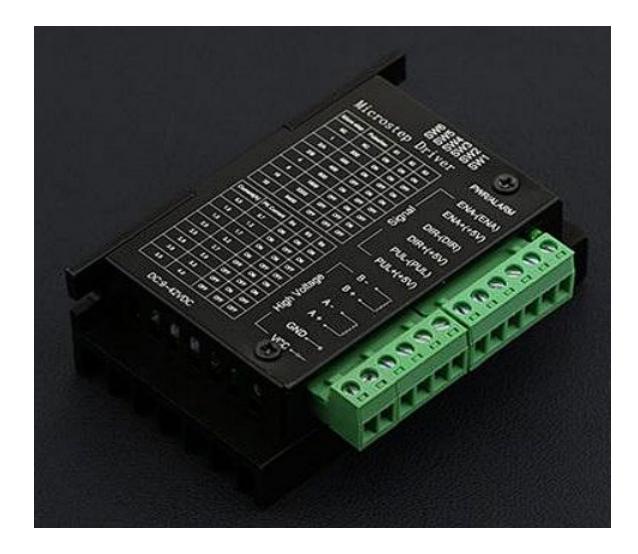

**Figura 1.13 Driver TB6600**

# **CAPÍTULO 2**

### <span id="page-30-1"></span><span id="page-30-0"></span>**2. METODOLOGÍA**

Para la metodología de nuestro proyecto se hizo uso de un diagrama o esquema de trabajo **[Figura 2.1](#page-30-3)**, en la cual están seccionadas cada parte en la que se fue trabajando, comenzando desde una visita técnica a la planta del cliente y observar cuál en si es su problema y plantear la solución, luego de esto se procede a diseñar la parte mecánica en un software de diseño mecánico, una vez finalizado esto se hace el dimensionamiento de equipos que se van a utilizar, se procede con la programación de los equipos para la automatización de la máquina, luego se comienza a hacer el prototipo a escala de la máquina para montar los equipos y finalmente observar los resultados.

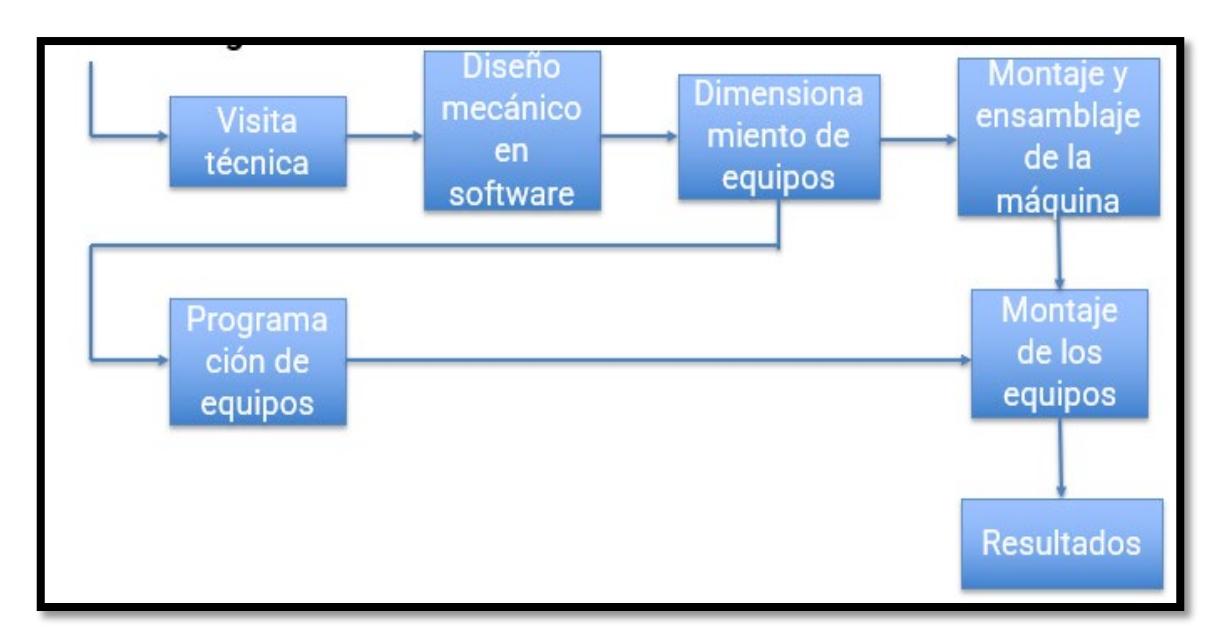

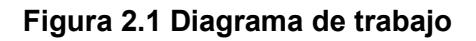

#### <span id="page-30-3"></span><span id="page-30-2"></span>**2.1 Visita Técnica**

Inicialmente se realizó una visita técnica a la planta de distribución de productos, para así poder tener más claro la problemática, en la cual se pudo observar el problema, los operarios son los encargados de apilar las gavetas que llegan de todas las tiendas, luego de apilarlas, son llevadas en grupos de aproximadamente 100 gavetas hacia la máquina lavadora de gavetas, al llegar a la máquina que lava dichas gavetas, los mismos operarios son los

encargados de desplegarlas para posteriormente introducirlas a la máquina lavadora, con este proyecto se busca que una vez que lleguen las gavetas en grupo de 100, estas sean introducidas en la máquina apiladora automática, para que así el operario solo se encargue de introducirla al lavado, y así optimizar el tiempo que se toman los operarios al desplegar cada gaveta.

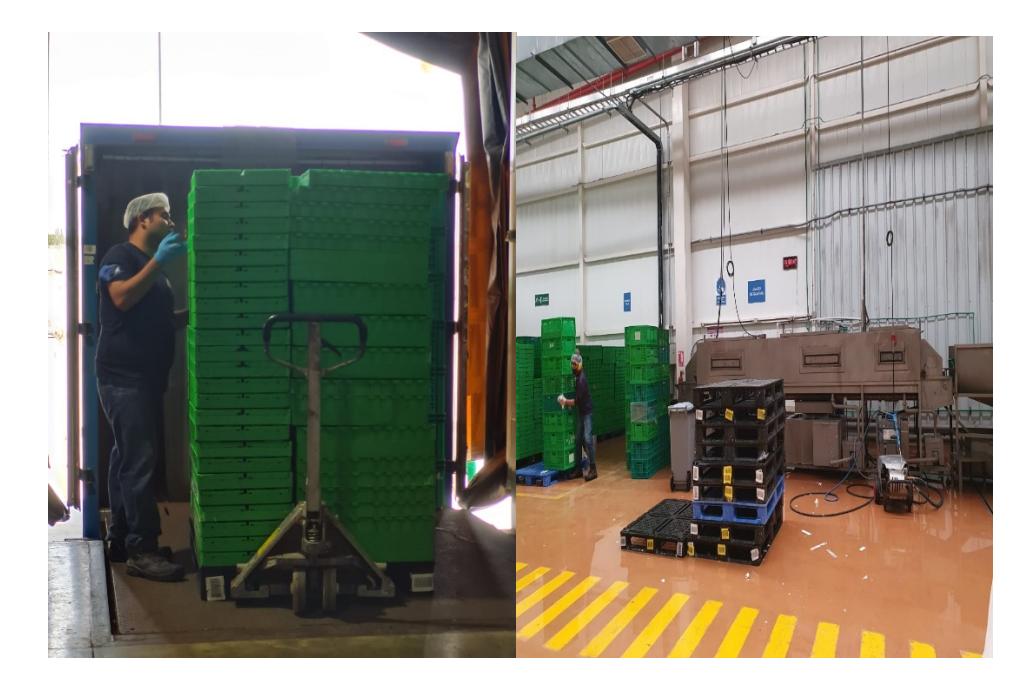

<span id="page-31-0"></span>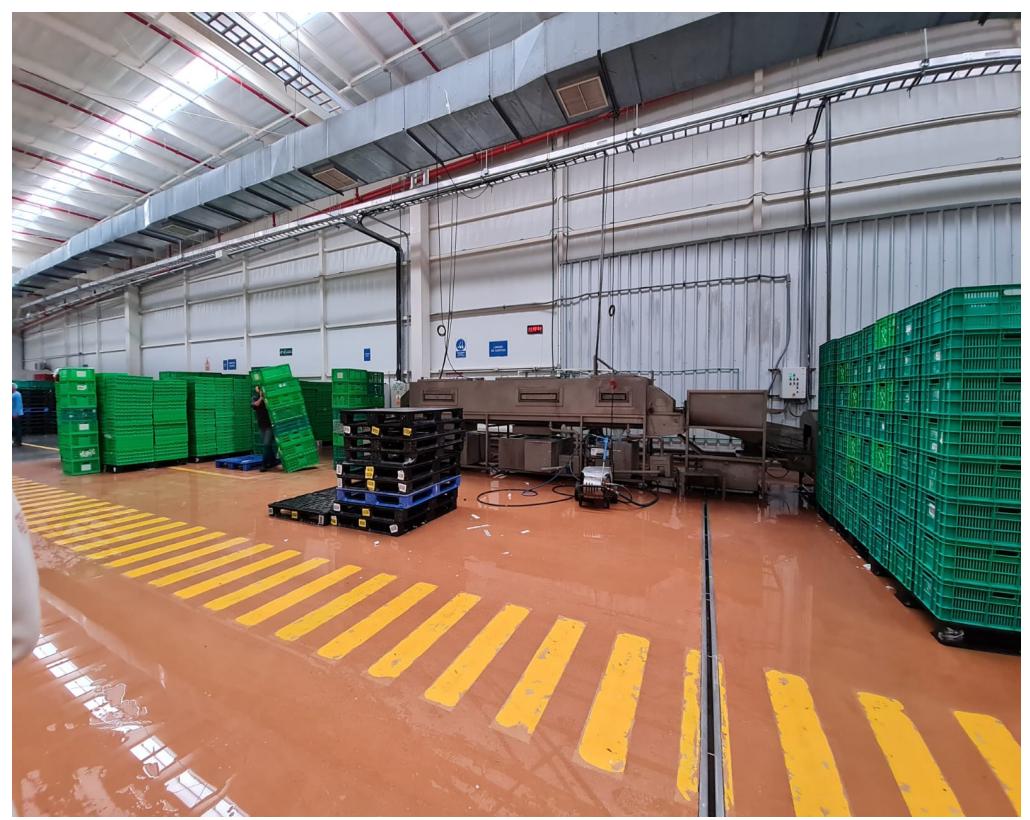

**Figura 2.2 Planta de Distribución Nacional** 

#### <span id="page-32-0"></span>**2.2 Diseño mecánico en Software**

### <span id="page-32-1"></span>**2.2.1 Modelo de caja a utilizar**

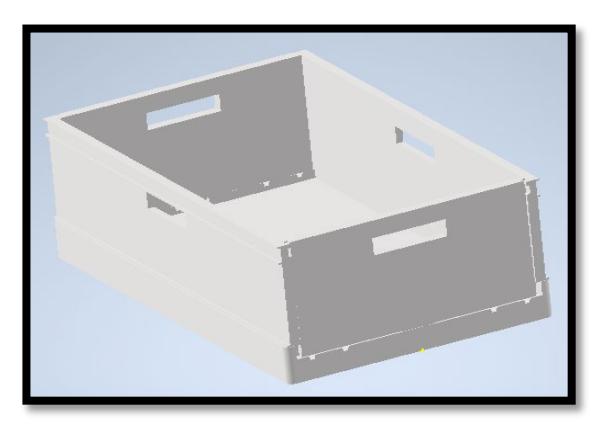

**Figura 2.3 Diseño de gaveta desplegada**

<span id="page-32-3"></span>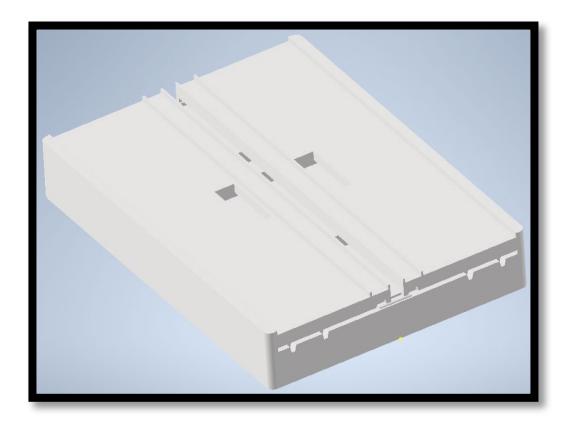

**Figura 2.4 Diseño de gaveta plegada**

<span id="page-32-4"></span><span id="page-32-2"></span>**2.2.2 Pestañas**

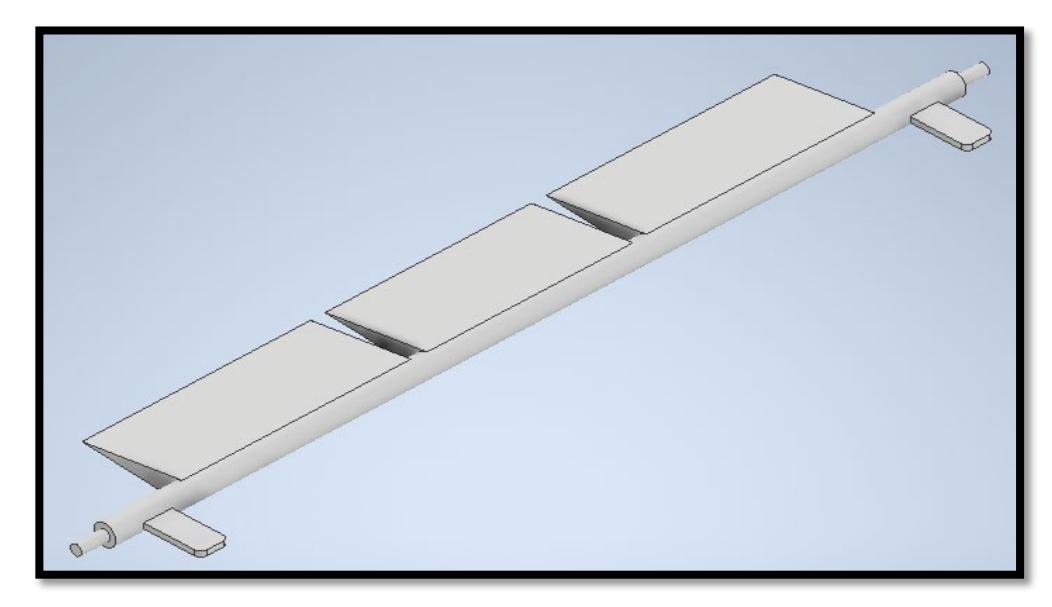

#### **Figura 2.5 Diseño de pestañas**

#### <span id="page-33-2"></span><span id="page-33-0"></span>**2.2.3 Chumacera**

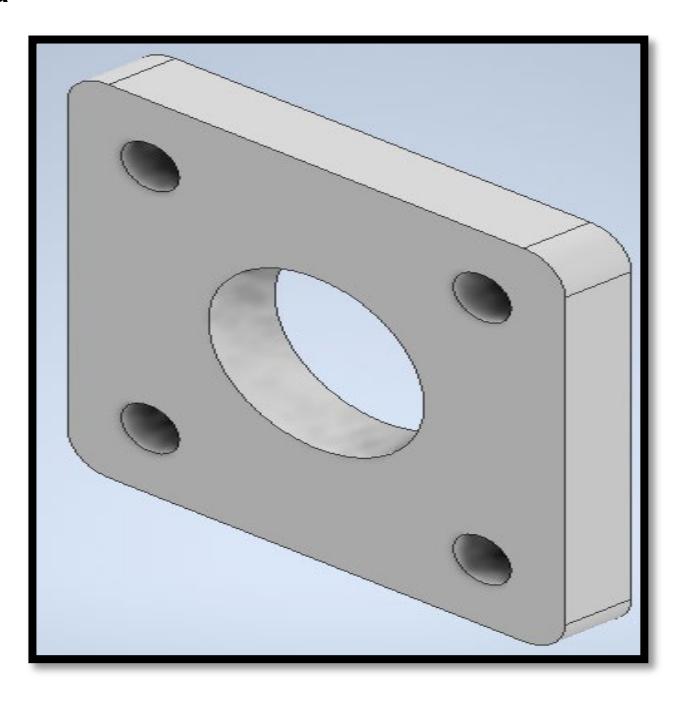

**Figura 2.6 Diseño de Chumacera**

### <span id="page-33-3"></span><span id="page-33-1"></span>**2.2.4 Topes**

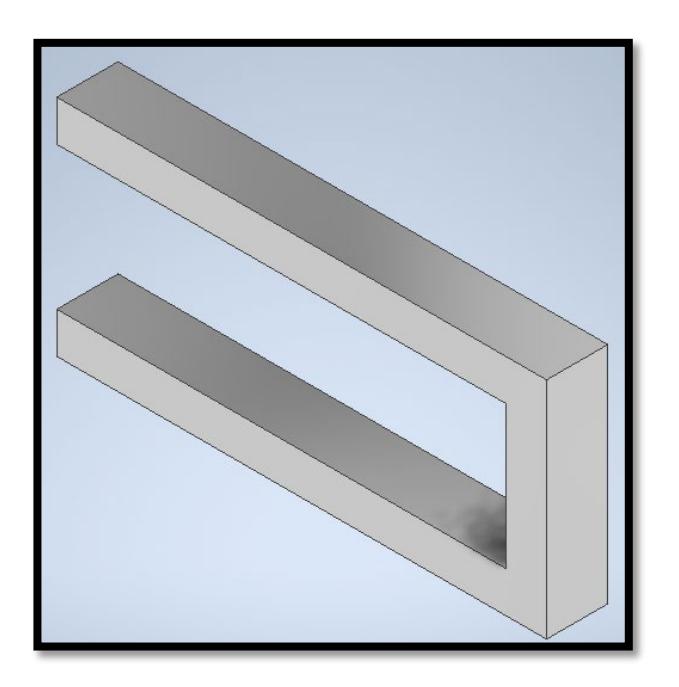

<span id="page-33-4"></span>**Figura 2.7 Diseño de topes**

#### <span id="page-34-0"></span>**2.2.5 Estructura**

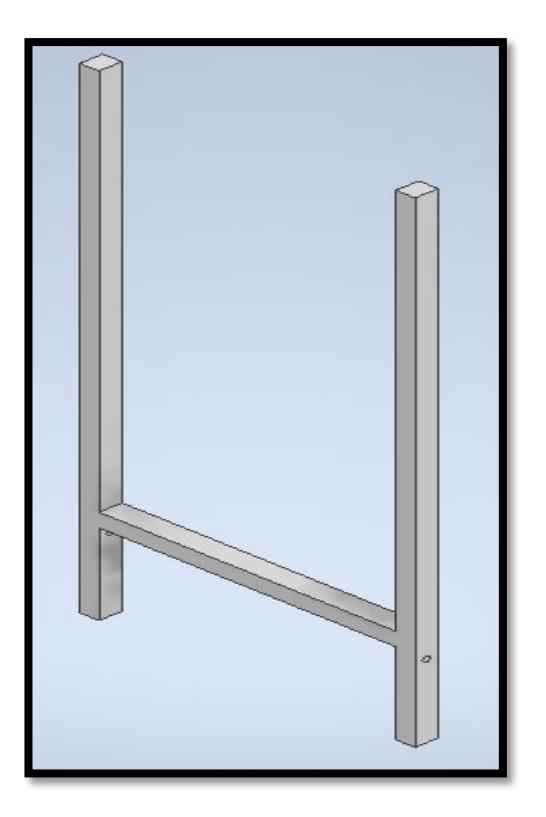

**Figura 2.8 Diseño de estructura principal**

<span id="page-34-3"></span><span id="page-34-2"></span><span id="page-34-1"></span>**2.2.6 Cilindro neumático.**

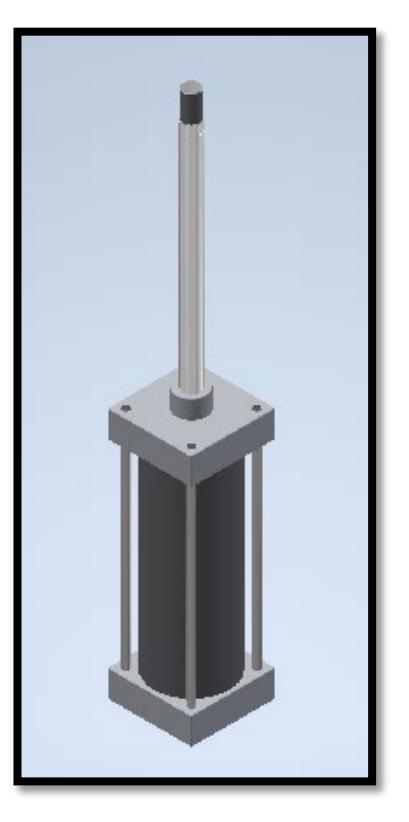

**Figura 2.9 Diseño de cilindro neumático**

<span id="page-35-0"></span>**2.2.7 Acople del cilindro para caja.**

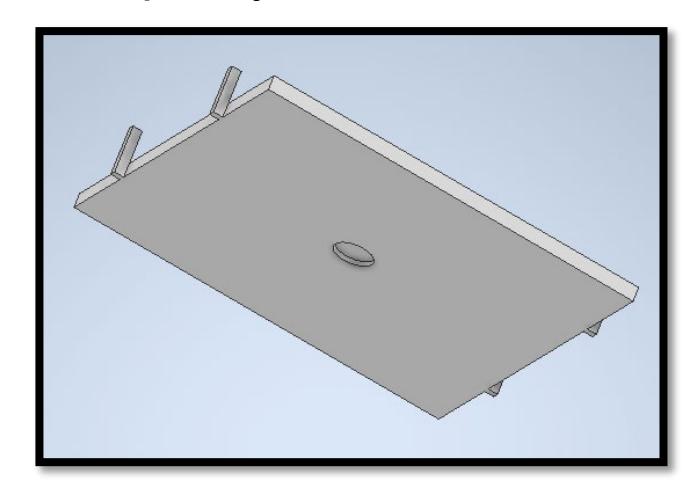

**Figura 2.10 Diseño de acople del cilindro para la gaveta**

#### <span id="page-35-3"></span><span id="page-35-1"></span>**2.3 Dimensionamiento de componentes, equipos y dispositivos.**

#### **2.3.1 Dimensionamiento mecánico.**

<span id="page-35-2"></span>Para el prototipo a escala se utilizará como material base listones de madera ver **[Figura 2.11](#page-35-4)** para la estructura. Dichos listones tendrán medidas de 20x40x2400mm y serán cortados según se requiera.

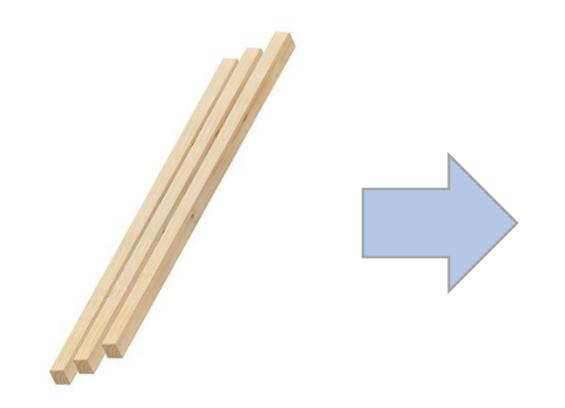

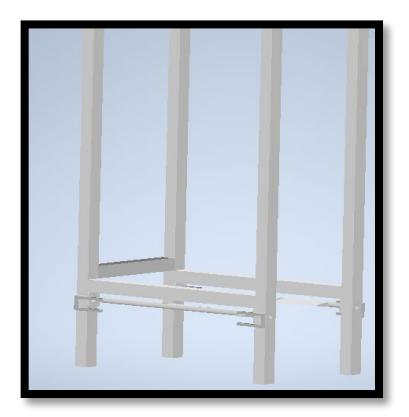

**Figura 2.11 Madera Figura 2.12 Estructura**

<span id="page-35-4"></span>Para las partes móviles que requieren mayor resistencia del material y complejidad de construcción, por lo cual, se hará uso de impresiones 3D [Figura 2.13](#page-36-1) en PLA
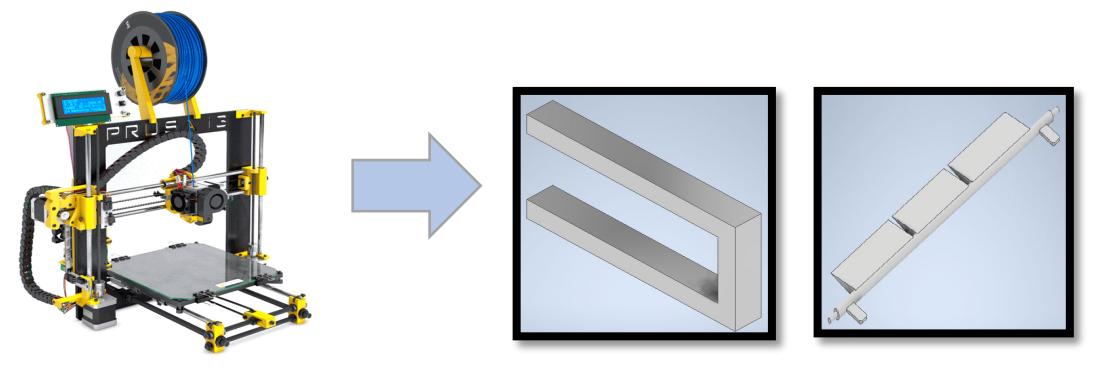

**Figura 2.13 Impresora 3D** 

## **2.3.2 Dimensionamiento eléctrico**

## **2.3.2.1 Controlador**

Se utilizará como elemento principal del control a un PLC S7 1200 1214C DC/DC/DC **[Figura 2.14](#page-37-0)**, el cual estará encargado de toda la parte de control del proceso. Se pueden observar los datos técnicos en la **[Tabla 2.1](#page-36-0)**.

<span id="page-36-0"></span>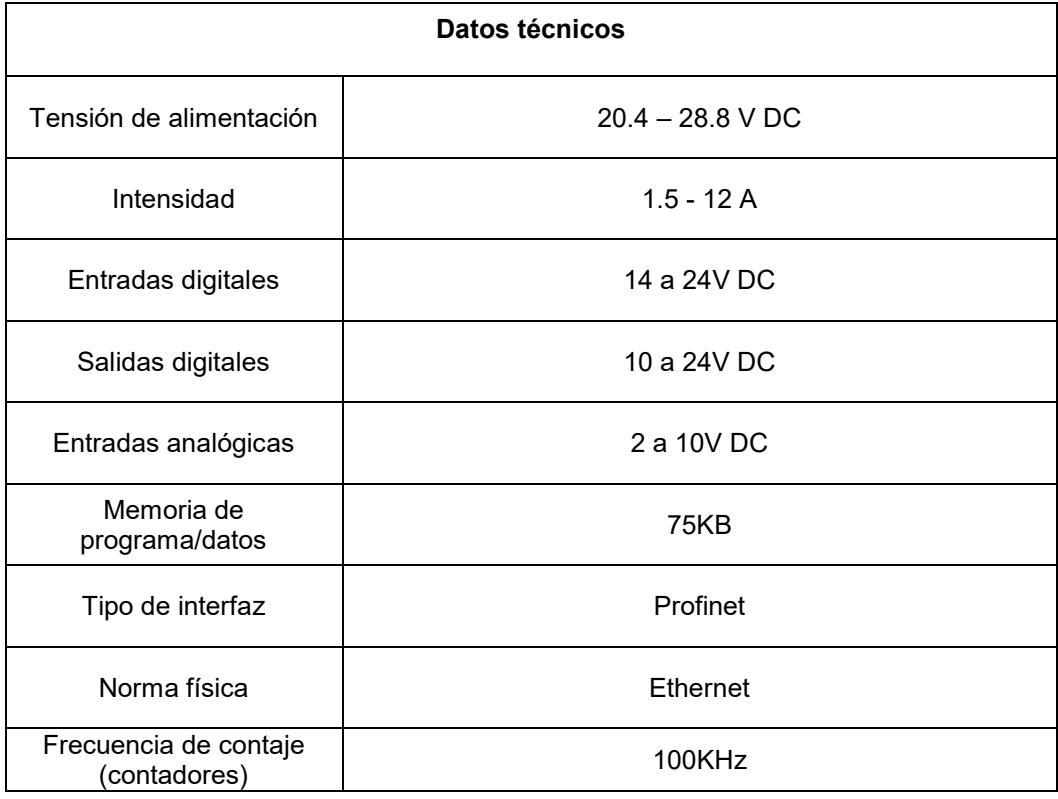

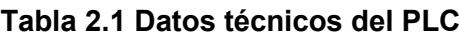

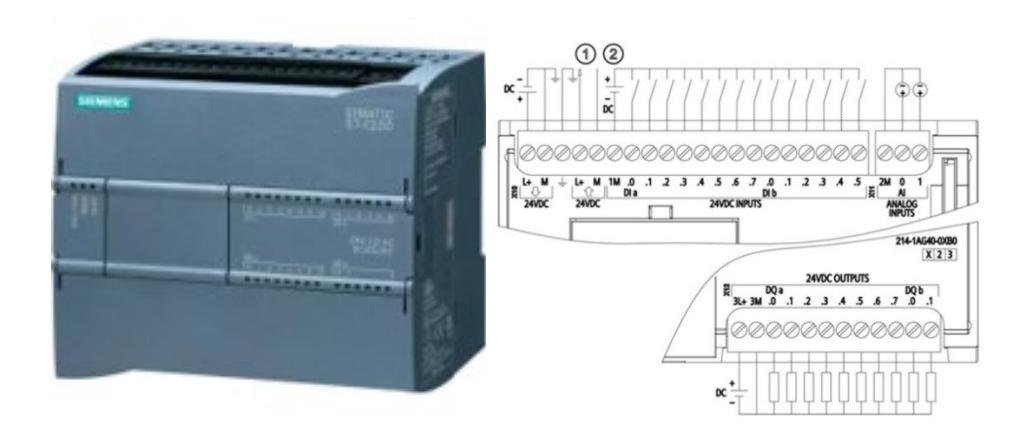

**Figura 2.14 PLC Figura 2.15 Diagrama PLC**

## <span id="page-37-0"></span>**2.3.2.2 HMI**

Para la parte de Interfaz Hombre-Máquina se utilizará un HMI KTP400 Basic **[Figura 2.16](#page-37-1)**, el cual tiene 4'' y se puede manejar mediante su pantalla táctil o con teclas. Se pueden observar los datos técnicos en la **[Tabla 2.2](#page-37-2)**.

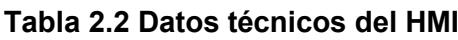

<span id="page-37-2"></span>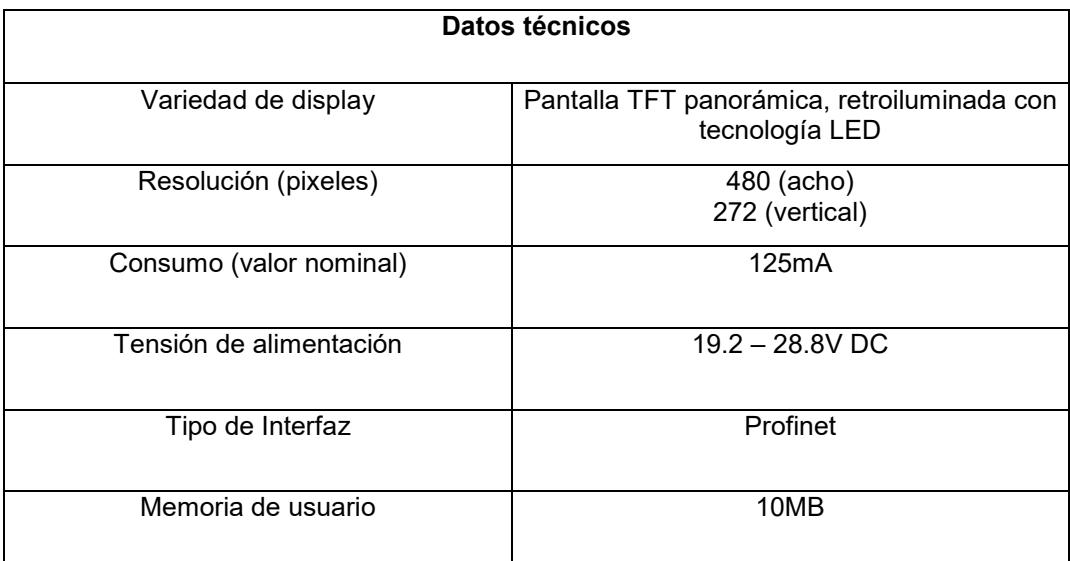

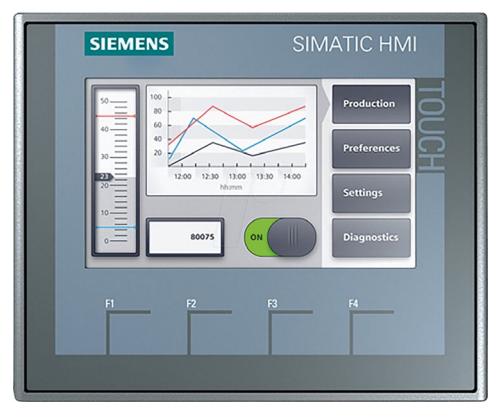

<span id="page-37-1"></span>

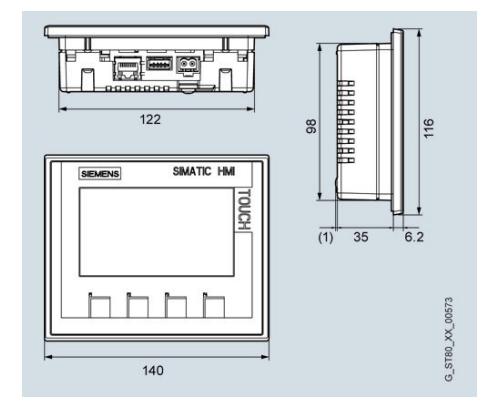

 **Figura 2.16 HMI Figura 2.17 Diagrama HMI**

## **2.3.2.3 Fuente de voltaje SITOP 24VDC/10 A**

Para la parte de alimentación del controlador y otros dispositivos, se utilizará una fuente de voltaje externa **[Figura 2.18](#page-38-0)**, la cual es de la misma marca Siemens, esto se lo hará debido a las protecciones que requiere el controlador en caso de cortos circuitos o sobre tensiones. Se pueden observar los datos técnicos en la **[Tabla 2.3](#page-38-1)**.

<span id="page-38-1"></span>

| Datos técnicos                 |             |  |  |  |
|--------------------------------|-------------|--|--|--|
| Tensión de entrada             | 120/230 VAC |  |  |  |
| Tensión de salida              | 24VDC/10A   |  |  |  |
| Tensión de salida<br>ajustable | Si          |  |  |  |
| Potencia suministrada          | 288 W       |  |  |  |
| Grado de Protección            | <b>IP20</b> |  |  |  |

**Tabla 2.3 Datos técnicos de la fuente de voltaje**

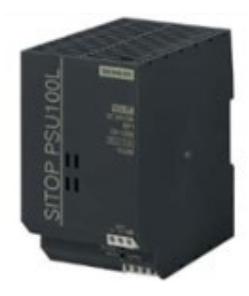

**Figura 2.18 Fuente de voltaje**

<span id="page-38-0"></span>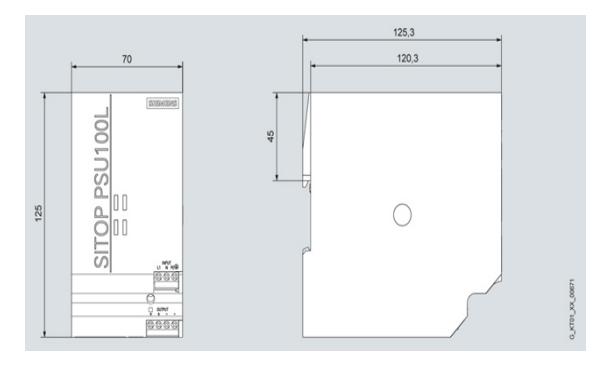

**Figura 2.19 Diagrama de la fuente de voltaje**

## **2.3.2.4 Módulo E/S digitales SM1223 16DI/16DO**

Debido a que el controlador consta de un cierto número de entradas y salidas digitales, las cuales se utilizarán todas y son insuficientes, se utilizará un módulo externo de entradas y salidas digitales para satisfacer toda la alimentación de los actuadores a utilizar, ver **[Figura 2.20](#page-39-0)**. Se pueden observar los datos técnicos en la **[Tabla 2.4](#page-39-1)**.

<span id="page-39-1"></span>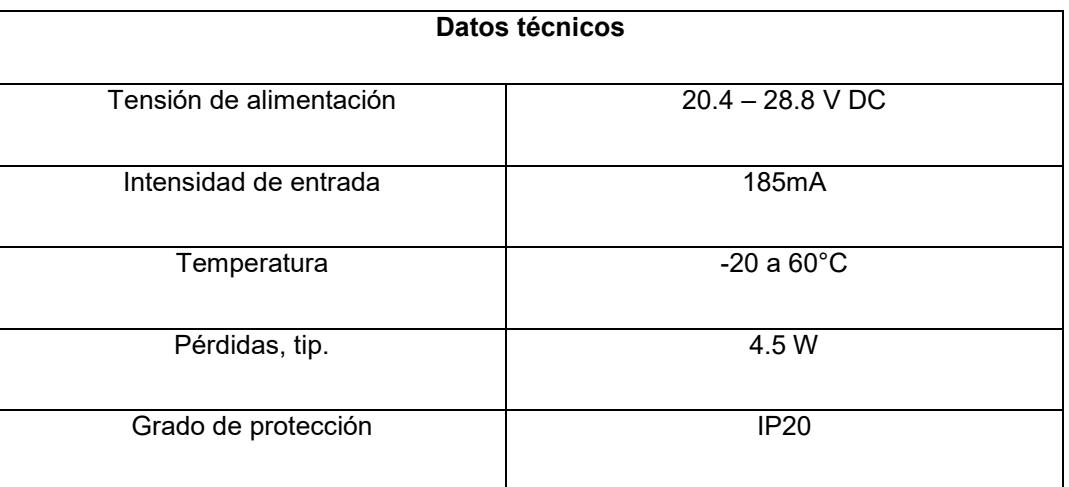

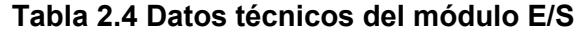

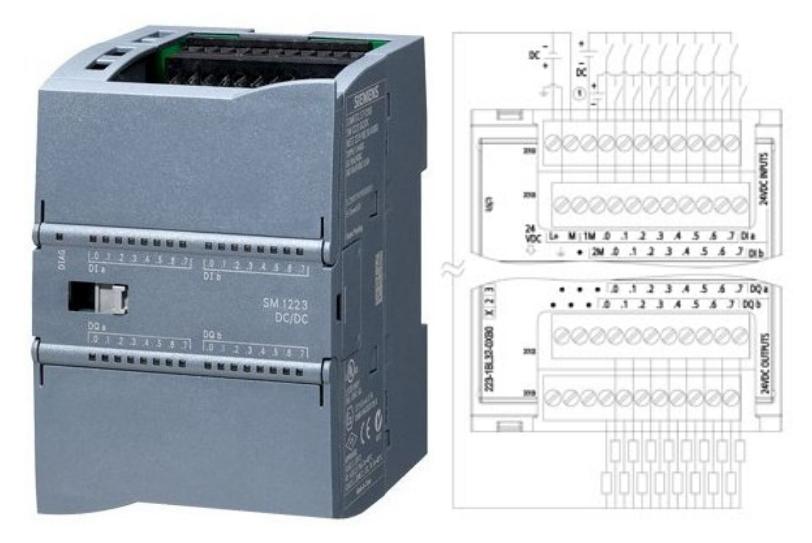

<span id="page-39-0"></span>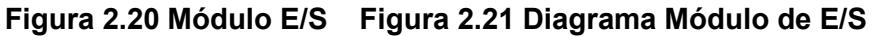

### **2.3.2.5 Magnetotérmico**

Como elemento de protección principal se seleccionó un interruptor termomagnético de120V/2 polos a 15 A para protección de la fuente que alimentará todo el sistema. Ver **[Figura 2.22](#page-40-0)**.

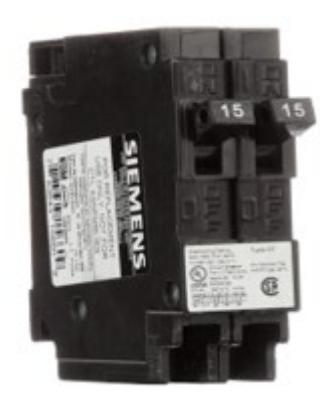

**Figura 2.22 Interruptor termomagnético**

## <span id="page-40-0"></span>**2.3.2.6 Cable THHN**

Se seleccionó un cable THHN #12 AWG flexible para la alimentación principal a la fuente y cable THHN AWG #14 y #16 flexibles para las entradas, salidas digitales y ciertas conexiones a los elementos neumáticos. Ver **[Figura 2.23](#page-40-1)**.

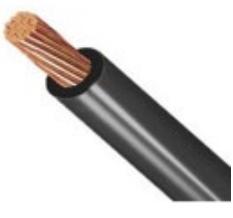

**Figura 2.23. Cable THHN**

## <span id="page-40-1"></span>**2.3.2.7 Equipos de mando**

## **Tabla 2.5 Equipos de control**

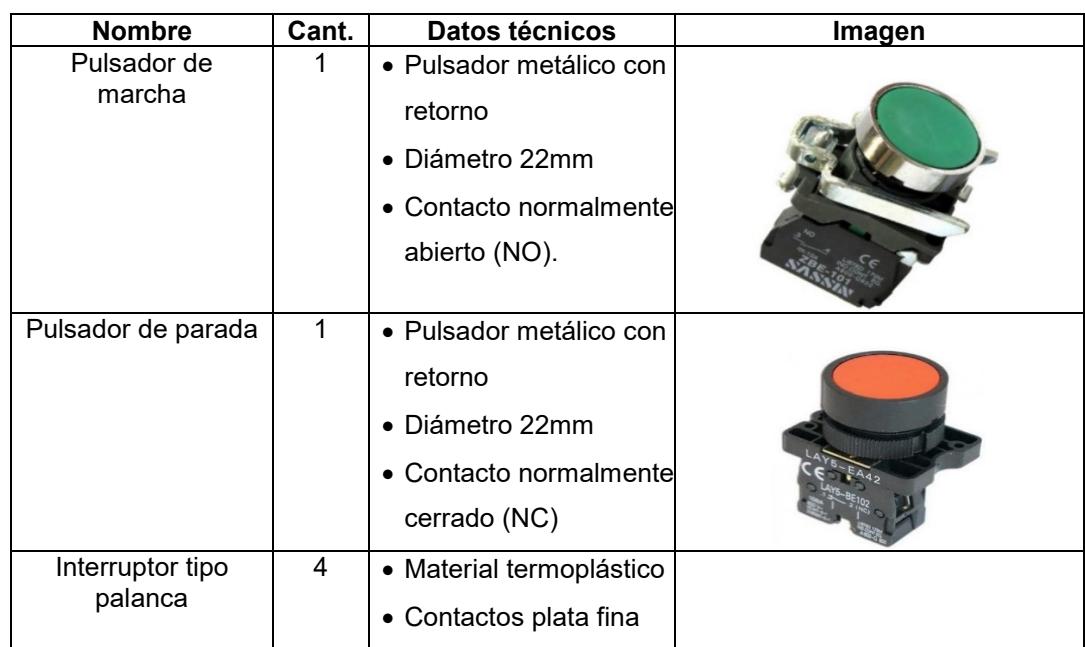

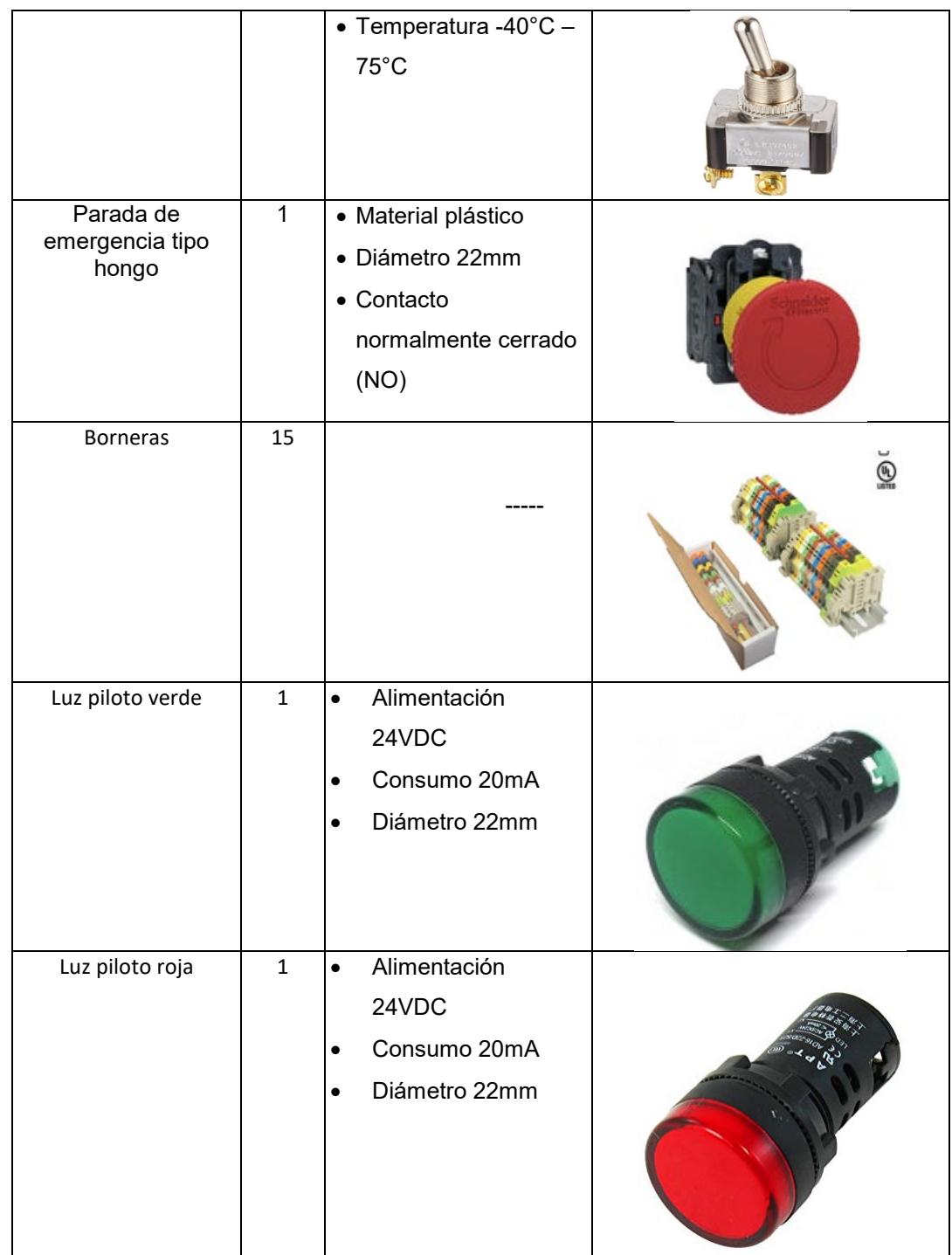

#### **2.3.2.8 Motor paso a paso**

Debido a que la máquina será escalable, es decir, tendrá la posibilidad de variar la velocidad de apilamiento, y el número de gavetas que se apilen por grupo, se escogió un motor paso a paso de la serie NEMA, Véase la **[Figura](#page-42-0)  [2.24](#page-42-0)** Para la movilización de la banda transportadora, será posible variar la velocidad del motor con ayuda de un controlador TB6600, el cual será configurado desde el PLC.

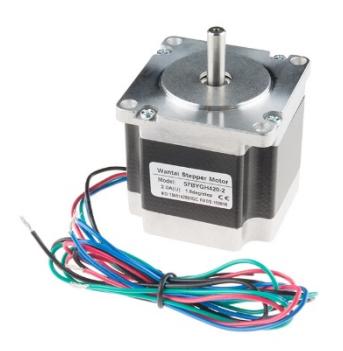

**Figura 2.24 Motor paso a paso NEMA 23**

<span id="page-42-0"></span>A continuación, se observan algunos datos del motor mencionado:

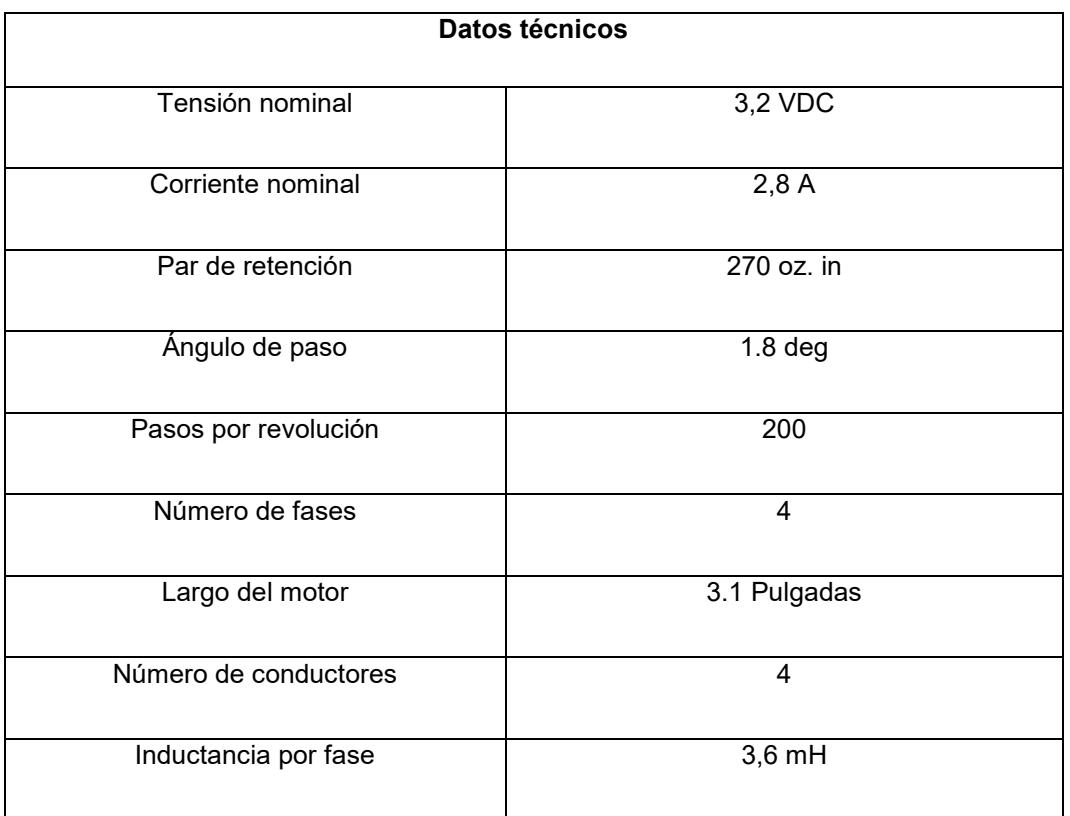

#### **Tabla 2.6 Datos técnicos del motor NEMA 23 (COMPONENTS, s.f.)**

## **2.3.2.9 Driver TB6600**

Este controlador sirve para motores bipolares, acepta voltaje de alimentación de hasta 24 [V], y tiene una corriente pico de 4 [A]. El cual es ideal para motores de la serie NEMA, ya sea el 17 o 23. Este driver debe ser conectado a un PLC con salidas de alta frecuencia, como es el caso, ya que el S7 1200

seleccionado tiene salidas DC, es ideal para la aplicación. Véase la [Figura](#page-43-0)  [2.25. Diagrama de conexiones](#page-43-0) entre el PLC y el controlador (Castillo, 2018).La cual indica el diagrama de conexiones para un PLC 1214C AC/DC/RLY, el cual cuenta con un módulo de expansión de salidas tipo transistor, en el caso de usar el PLC dimensionado para el diseño, debe ser conectado a salidas de este sin necesidad de un módulo adicional.

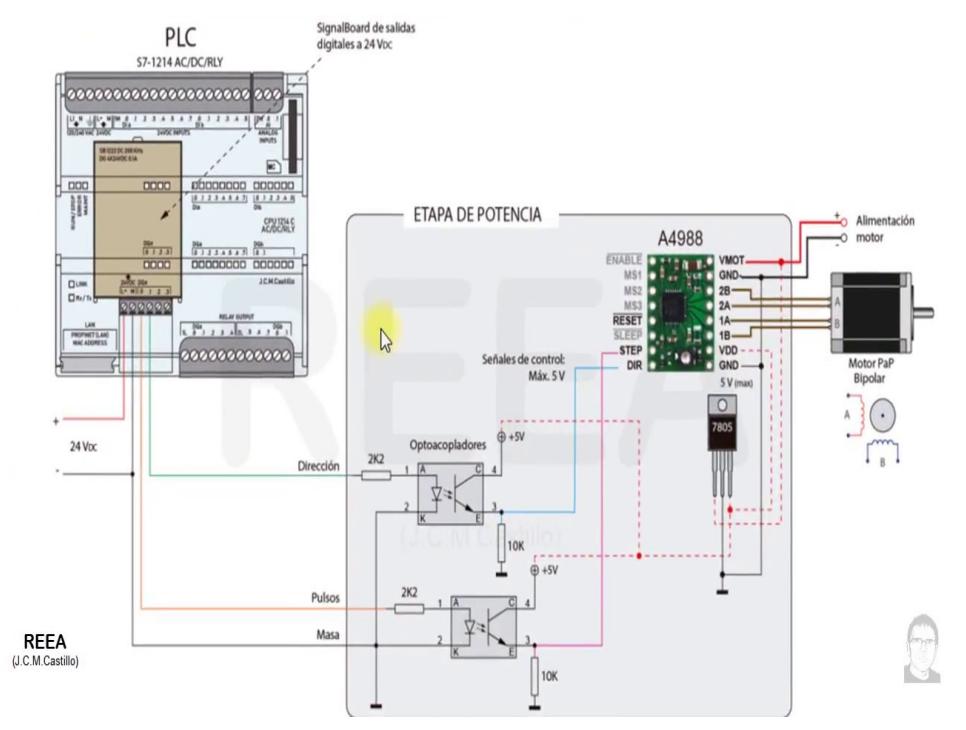

<span id="page-43-0"></span>**Figura 2.25. Diagrama de conexiones entre el PLC y el controlador (Castillo, 2018).**

| Datos técnicos       |                           |  |  |  |
|----------------------|---------------------------|--|--|--|
| Corriente de entrada | $0 - 5, 0$ A              |  |  |  |
| Corriente de salida  | $0,5-4,0 A$               |  |  |  |
| Potencia (MAX)       | 160 W                     |  |  |  |
| Micro paso           | 1, 2/A, 2/B, 4, 8, 16, 32 |  |  |  |
| Temperatura          | $-10 - 45$ °C             |  |  |  |
| Masa                 | $0,2$ kg                  |  |  |  |
| Dimensión            | 96*56*33 mm               |  |  |  |

**Tabla 2.7 Datos técnicos del controlador TB6600 (DFRobot)**

#### **2.3.2.10 Cálculos para dimensionar el motor de la banda transportadora**

Para realizar este cálculo debemos tener en cuenta varios datos del sistema que se detallan a continuación:

- Masa de la gaveta a transportar: *m*
- Radio del rodillo motriz: *r*
- Velocidad máxima: *Vmax*
- Tiempo de aceleración para llegar a su velocidad máxima: *tmax*
- Fuerza necesaria para vencer la fuerza resistente de la banda transportadora: *F*
- Par motor: *Tm*
- Par resistente: *Tr*
- Par inercial: *Ti*

Luego de tener claro cada uno de los parámetros necesarios se procede a plantear las ecuaciones del sistema:

$$
T_m = T_r + T_i \tag{2.1}
$$

$$
T_r = F * r
$$

(2.2)

$$
T_i = F_i * r \tag{2.3}
$$

$$
F_i = m * a; a = Acceleración
$$
\n(2.4)

$$
a = \frac{Vf - Vi}{t}; Vf = Velocidad final; Vi
$$
  
= Velocidad inicial; (2.5)

 $t =$  Tiempo necesario para llegar a la velocidad final.

$$
\omega = \frac{Vt}{r}; \ \omega = Velocidad angular \tag{2.6}
$$

$$
P = T_m * \omega; P = Potencia
$$
\n(2.7)

Una vez sabiendo los cálculos necesarios, sabiendo que el NEMA 23 tiene un par motor de 1,32 [Nm], la masa de cada gaveta es 0,5 [kg], y el radio del rodillo es de 0,1 [m], podemos plantear la siguiente ecuación:

$$
1,32 = F * r + Fi * r \tag{2.8}
$$

$$
1,32 = F * 0,1 + 0,5 * \frac{Vf - Vi}{t} * 0,1
$$
\n(2.9)

$$
1,32 = 0,1 * F + 0,05 * \frac{Vf - Vi}{t}
$$
\n
$$
(2.10)
$$

El objetivo de estas ecuaciones es saber si el motor tiene la suficiente potencia para mover la banda transportadora, por lo cual la igualdad debe cambiar a una inecuación:

$$
1,32 \ge 0,1 * F + 0,05 * \frac{Vf - Vi}{t}
$$
\n
$$
(2.11)
$$

$$
1,32 \ge 0,1 * F + 0,05 * a \tag{2.12}
$$

Quedándonos como incógnita *F,* y la aceleración *a.*

#### **2.3.3 Dimensionamiento neumático**

#### **2.3.3.1 Cilindro neumático de doble efecto**

Se utilizará dos cilindros neumáticos de doble efecto, uno para controlar el apilamiento de las gavetas y el otro controlar el desplazamiento de las gavetas apiladas. Se pueden observar los datos técnicos en la **[Tabla 2.8](#page-46-0)**.

<span id="page-46-0"></span>

| <b>Nombre</b>                          | Cant.        | Datos técnicos                                                                          | Imagen |
|----------------------------------------|--------------|-----------------------------------------------------------------------------------------|--------|
| <b>DNC Cilindro</b><br>perfilado 150mm | 1            | Diámetro 32mm<br>Carrera de 150mm<br>Detección de posición<br>Presión de hasta<br>10bar |        |
| <b>DNC Cilindro</b><br>perfilado 250mm | $\mathbf{1}$ | Diámetro 32mm<br>Carrera de 250mm<br>Detección de posición<br>Presión de hasta<br>10bar |        |

**Tabla 2.8 Cilindros neumáticos**

Cálculos de la fuerza del cilindro A y cilindro B Cilindro A (DNC 150mm) Dcilindro= 32mm dvástago=12mm P=6 bar

Fuerza de avance

$$
F = P \times Sa \tag{2.13}
$$

$$
Sa = \pi \times \frac{D^2 \, c \, \text{ilindro}}{4} \tag{2.14}
$$

$$
F = P \times \pi \times \frac{D^2 \text{cilindro}}{4} \times \frac{1}{10}
$$
 (2.15)

$$
F = 6 \times \pi \times \frac{32^2}{4} \times \frac{1}{10} = 483N \to 49.25Kg
$$
 (2.16)

Fuerza de retroceso

$$
F = P \times Sr \tag{2.17}
$$

$$
Sr = \pi \times \frac{D^2 cilindro - d^2vástago}{4}
$$
 (2.18)

$$
F = P \times \pi \times \frac{D^2 \text{cilindro} - d^2 \text{vástago}}{4} \times \frac{1}{10}
$$
 (2.19)

$$
F = 6 \times \pi \times \frac{32^2 - 12^2}{4} \times \frac{1}{10} = 415N \to 42.31Kg
$$
 (2.20)

Cilindro B (DNC 250mm) Dcilindro= 32mm dvástago=12mm P=6 bar

Fuerza de avance

$$
F = P \times Sa \tag{2.21}
$$

$$
Sa = \pi \times \frac{D^2 \, c \, \text{lindro}}{4} \tag{2.22}
$$

$$
F = P \times \pi \times \frac{D^2 \, c \, \text{ilindro}}{4} \times \frac{1}{10} \tag{2.23}
$$

$$
F = 6 \times \pi \times \frac{32^2}{4} \times \frac{1}{10} = 483N \to 49.25Kg
$$
 (2.24)

Fuerza de retroceso

$$
F = P \times Sr \tag{2.25}
$$

$$
Sr = \pi \times \frac{D^2 cilindro - d^2vástago}{4}
$$
 (2.26)

$$
F = P \times \pi \times \frac{D^2 \text{cilindro} - d^2 \text{vástago}}{4} \times \frac{1}{10}
$$
 (2.27)

Finalmente:

$$
F = 6 \times \pi \times \frac{32^2 - 12^2}{4} \times \frac{1}{10} = 415N \to 42.31Kg
$$
 (2.28)

Como se puede observar, tanto para el cilindro A como para el cilindro B la fuerza de avance y retroceso es la misma, esto se debe a que la fuerza no influye la carrera de los cilindros, solo influye el diámetro del cilindro y del vástago, el cual es el mismo para los dos cilindros, por ende, tendrán una misma fuerza de avance y retroceso.

#### **2.3.3.2 Electroválvulas biestables de 5/2 vías**

Para el correcto funcionamiento de los cilindros neumáticos de doble efecto se utilizarán dos electroválvulas biestables de 5/2 vías *[Figura 2.26](#page-49-0)*, dichas electroválvulas controlarán la activación del cilindro neumático. Se pueden observar los datos técnicos en la **[Tabla 2.9](#page-48-0)**.

<span id="page-48-0"></span>

| Datos técnicos      |                  |  |  |
|---------------------|------------------|--|--|
| Tensión de trabajo  | 24 VDC           |  |  |
| Presión             | 6 Bar            |  |  |
| Tiempo de respuesta | 15 <sub>ms</sub> |  |  |
| Caudal nomial       | 500l/min         |  |  |
| Grado de Protección | IP <sub>65</sub> |  |  |

**Tabla 2.9 Datos técnicos de la electroválvula**

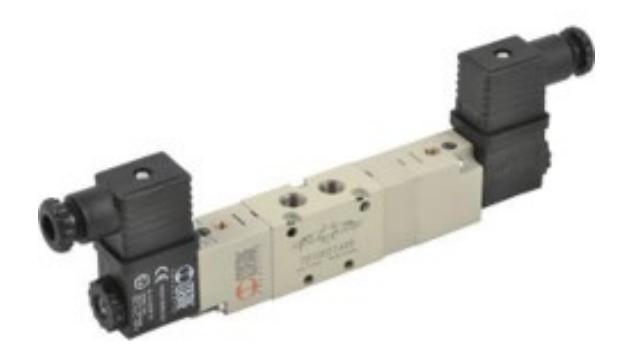

**Figura 2.26. Electroválvula biestable 5/2 vías**

## <span id="page-49-0"></span>**2.3.3.3 Sensor magnético**

Para controlar la posición de la carrera de los cilindros neumáticos se utilizarán 4 sensores electrónicos magnéticos ver **[Figura 2.27](#page-49-1)**, que serán ubicados en los límites de los cilindros neumáticos. Se pueden observar los datos técnicos en la **[Tabla 2.10](#page-49-2)**.

<span id="page-49-2"></span>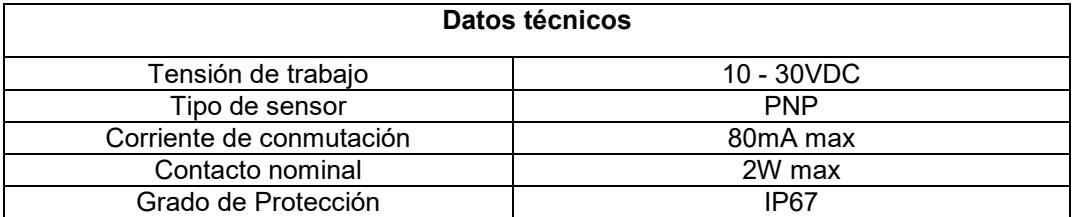

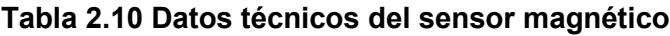

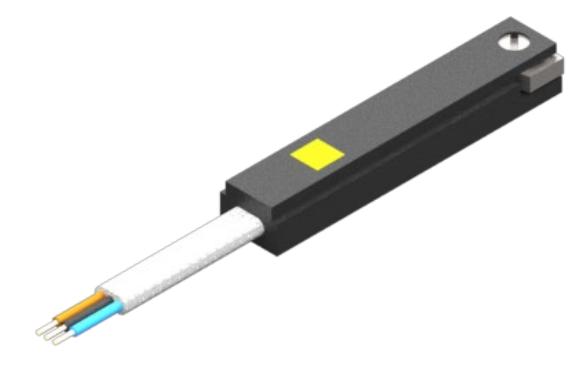

**Figura 2.27. Sensor Magnético**

## <span id="page-49-1"></span>**2.3.3.4 Regulador de caudal**

Para controlar la velocidad de los cilindros neumáticos se utilizarán cuatro válvulas reguladoras de caudal ver **[Figura 2.28](#page-50-0)**, que irán a la entrada y salida de cada cilindro neumático. Se pueden observar los datos técnicos en la **[Tabla](#page-50-1)  [2.11](#page-50-1)**.

<span id="page-50-1"></span>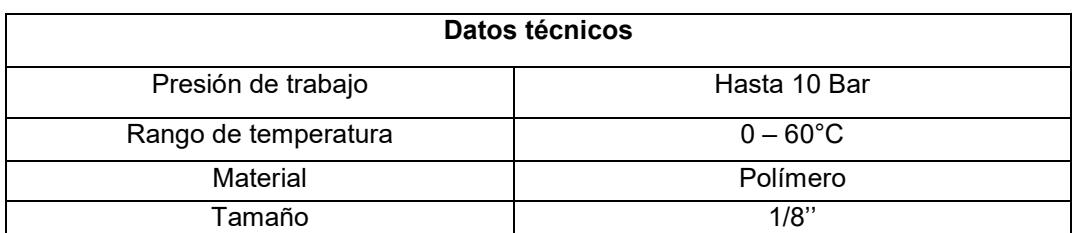

## **Tabla 2.11 Datos técnicos del regulador de caudal**

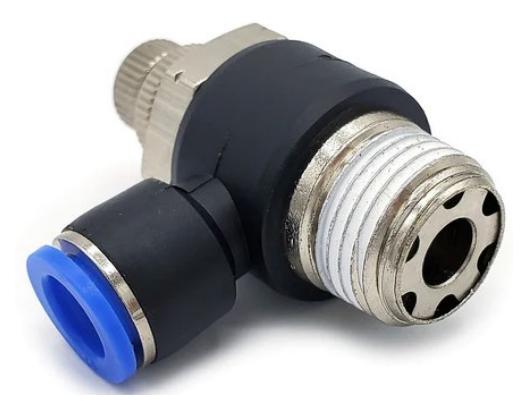

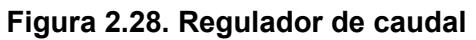

# <span id="page-50-0"></span>**2.3.3.5 Dispositivos de conexión**

## **Tabla 2.12 Dispositivos de conexión neumática**

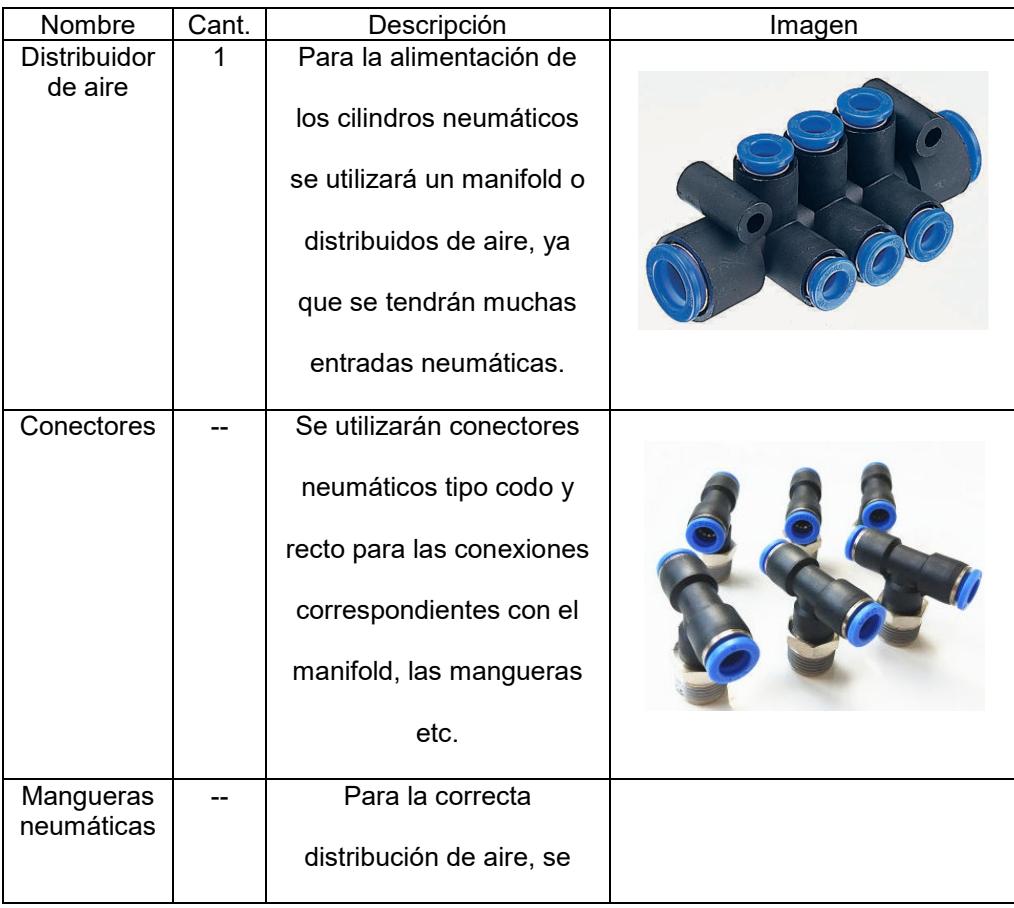

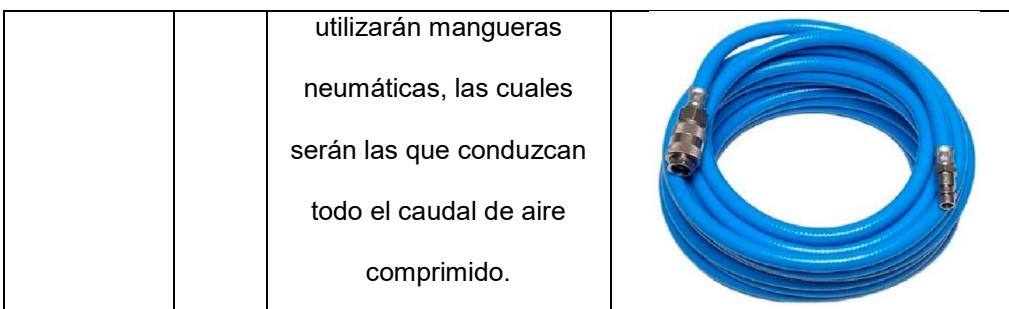

## **2.4 Programación de equipos**

## **2.4.1 Programación y lógica del controlador**

Para controlar todo el sistema automatizado de la maquina apiladora de gavetas se utilizará un PLC 1200 como se lo mencionó anteriormente, el cual estará gobernado con una programación principal en lenguaje Ladder con su correspondiente HMI para un mejor manejo del operario con la máquina. A continuación, se detalla la programación mediante su respectiva logia para un mejor entendimiento. Ver **[Figura 2.29](#page-52-0)**.

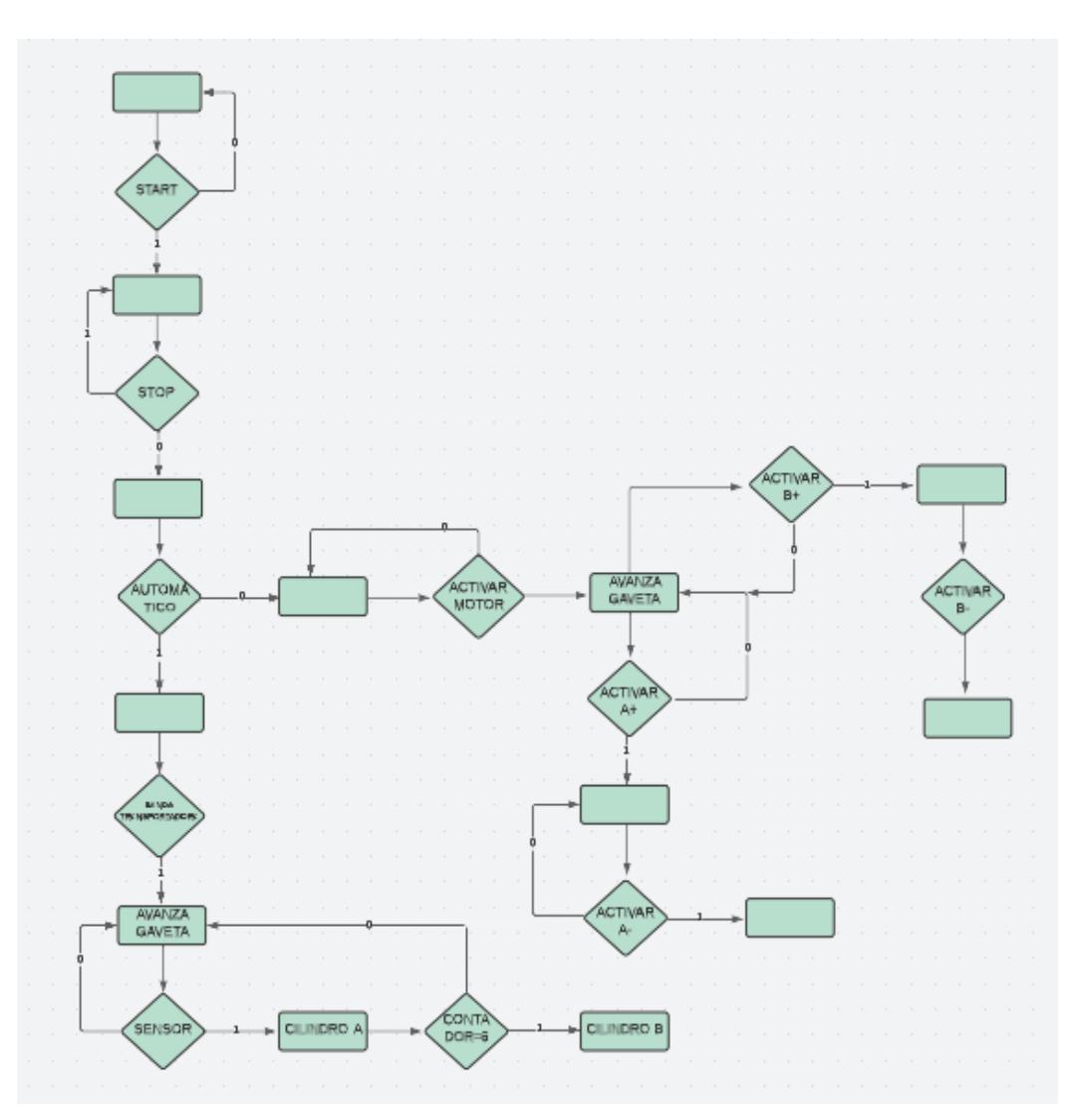

**Figura 2.29. Lógica de programación**

<span id="page-52-0"></span>A continuación, se detallará el funcionamiento de la lógica de programación mostrada:

El sistema comenzara preguntando si se quiere arrancar el proceso ''START'', si esto es verdad, es decir, un valor lógico de 1 entonces preguntará si ''STOP'' está activado, si no lo está, es decir, un valor lógico de 0, el sistema preguntará si se desea trabajar en automático.

#### **2.4.2 Programación en Tia Portal**

#### **2.4.2.1 Marcha y Paro**

Se crea la Marcha y Paro del sistema con un enclavamiento tradicional, además se crea un modo manual y modo automático, los cuales activaran los siguientes segmentos de acuerdo con cuál esté activado, se crea la variable del motor de la banda transportadora el cual será activado mediante un sensor

si está en modo automático y cuando está en modo manual es activado manualmente mediante el HMI. Ver **[Figura 2.30](#page-53-0)**.

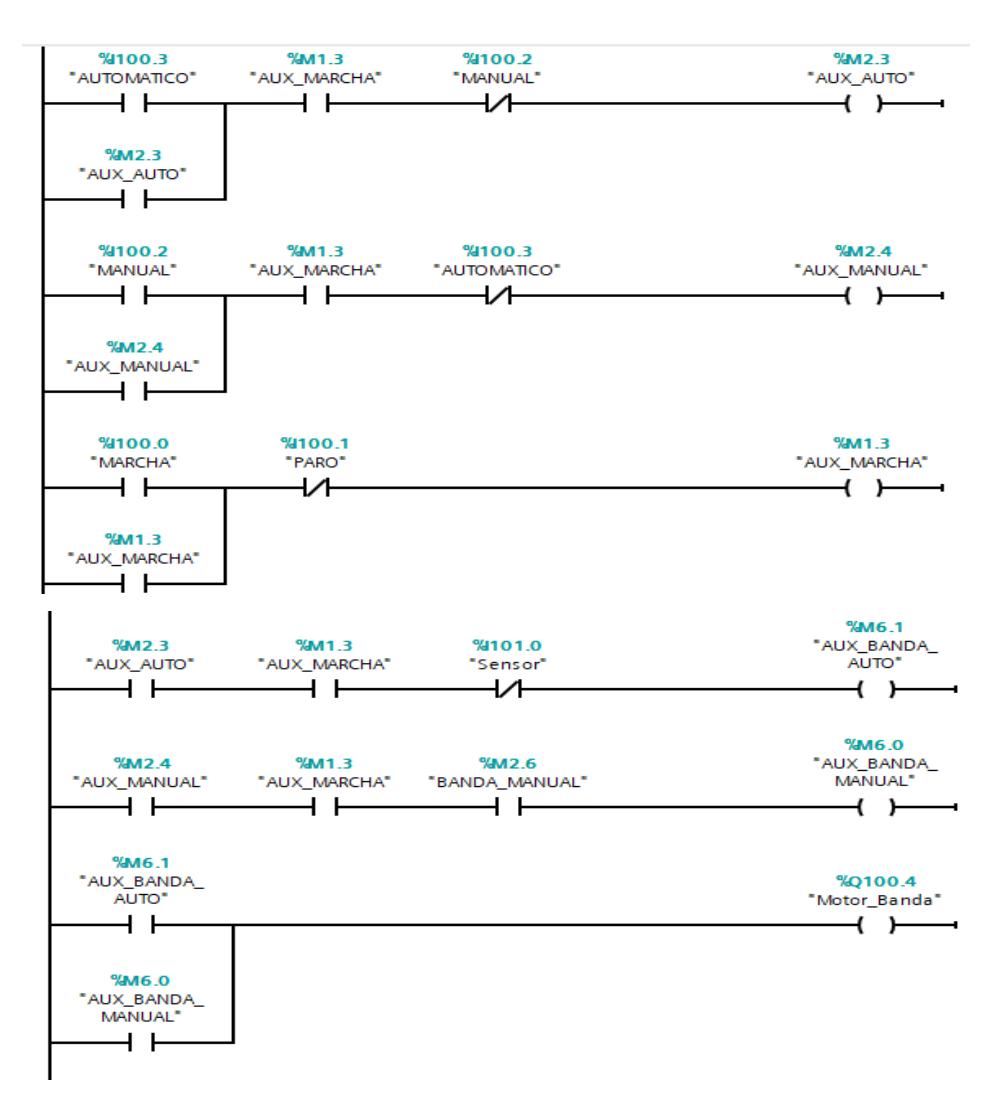

**Figura 2.30 Marcha, Paro, Automático y Manual del sistema**

## <span id="page-53-0"></span>**2.4.2.2 Secuencia del cilindro A**

Cuando 'Sensor' detecte la gaveta y 'A0' esté activado, es decir el Cilindro A esté contraído se activará un Auxiliar de Sensor que junto con la condición de que 'B0' esté activado, es decir el cilindro B esté contraído se activará un contador ascendente, que luego de transcurrir cierto tiempo, se activará el Bloque FB, lo cual desplegara y contraerá el cilindro A, haciendo que la gaveta quede sobre las pestañas. Ver **[Figura 2.31](#page-54-0)**.

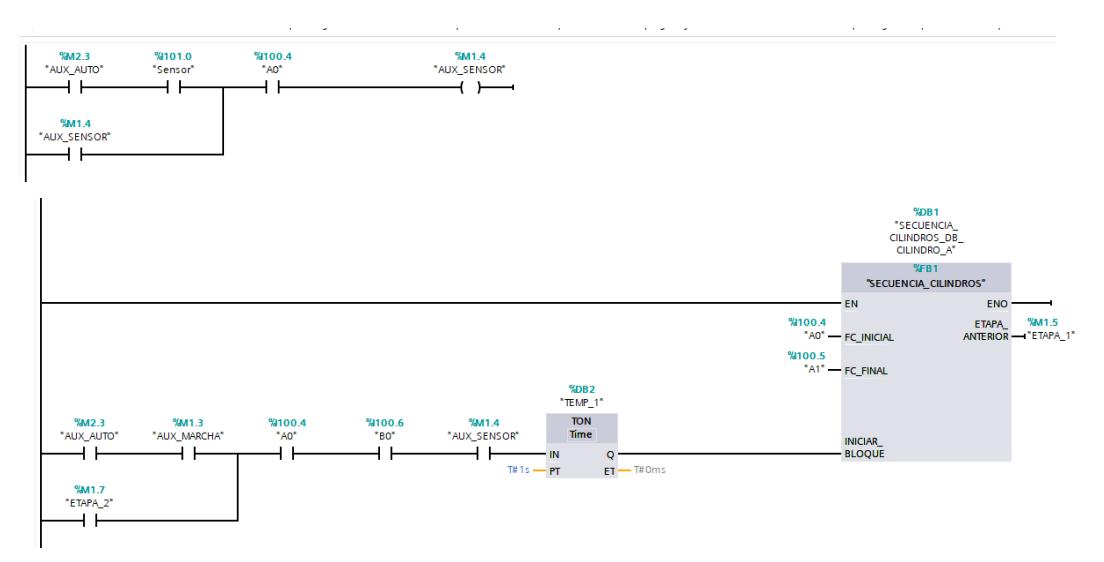

**Figura 2.31. Secuencia del cilindro A**

## <span id="page-54-0"></span>**2.4.2.3 Contador del cilindro A**

El cilindro A apilará cierto número de gavetas (4), con la variable Etapa\_1 se irán contando el número de gavetas que se van a ir acumulando, para después de esto activar la secuencia del Cilindro B y mediante una comparación de 4==4 memorizar la variable de Etapa\_1.

El contador CTU\_2 contará el número de gavetas totales que están siendo apiladas mediante el uso de un bloque ADD. Ver **[Figura 2.32](#page-55-0)**.

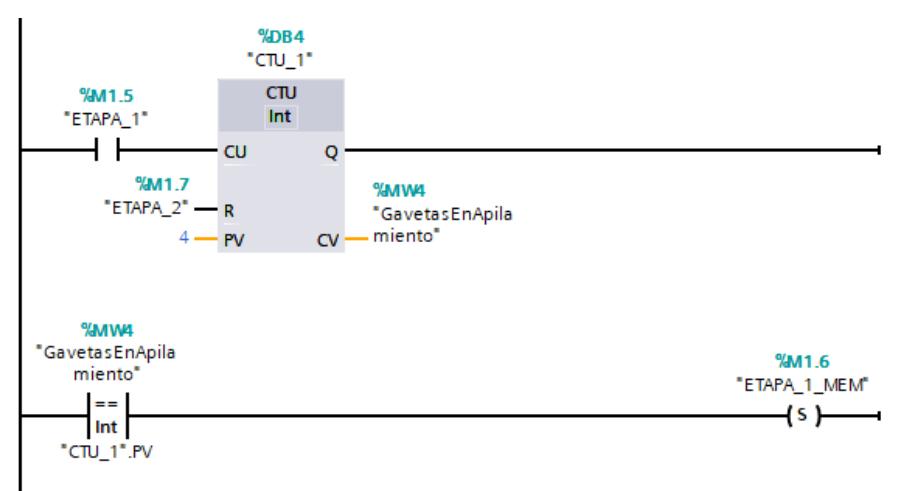

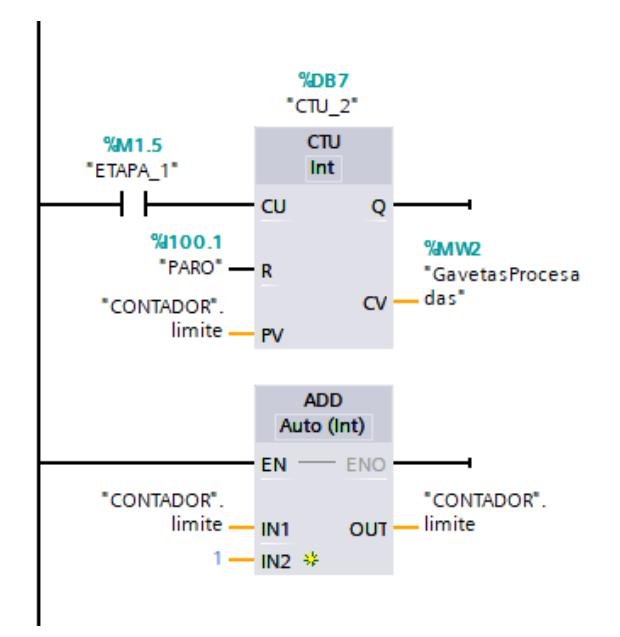

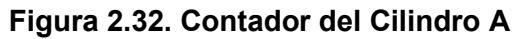

### <span id="page-55-0"></span>**2.4.2.4 Secuencia del cilindro B**

Una vez que el contador del Cilindro A haya llegado a 4, mediante la comparación se establecerá la variable ETAPA\_1\_MEM la cual activará el Bloque FB pero en este caso del Cilindro B, el cual traslada las 4 gavetas apiladas de un lugar a otro. Ver **[Figura 2.33](#page-55-1)**.

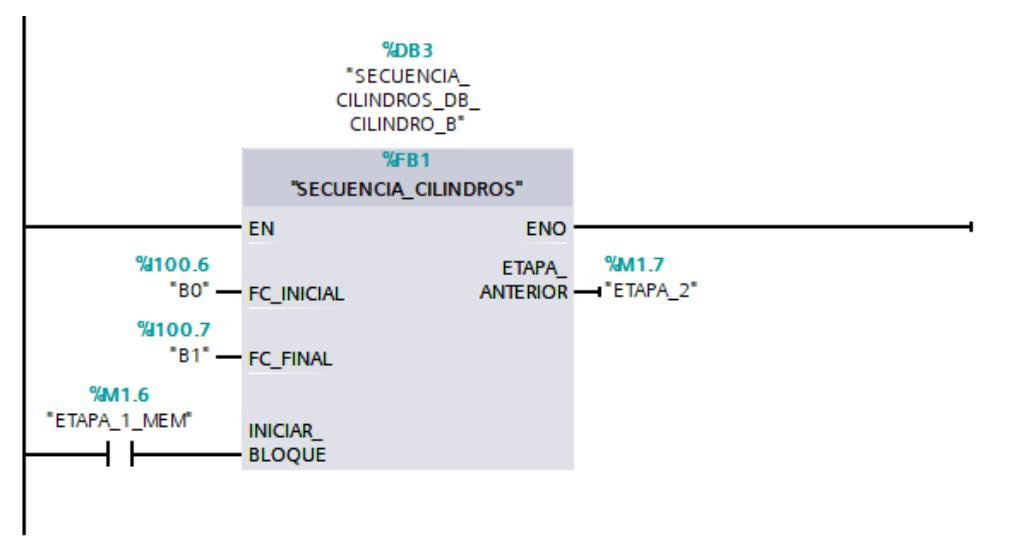

**Figura 2.33. Secuencia del Cilindro B**

## <span id="page-55-1"></span>**2.4.2.5 Reinicio ETAPA\_1\_MEM**

Una vez que se haya cumplido la secuencia del Cilindro B, mediante la salida de ETAPA\_2 se reiniciará la variable de ETAPA\_1\_MEM. Ver **[Figura 2.34.](#page-56-0)**

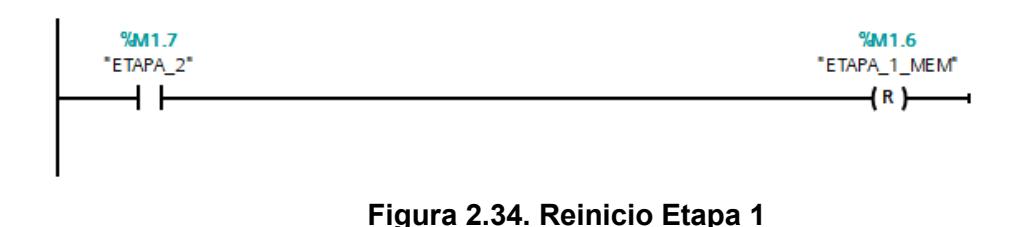

### <span id="page-56-0"></span>**2.4.2.6 Válvula inicio del cilindro A**

Mediante el Bloque FB y llamando a la variable de Avance se despliega el Cilindro A si está en modo automático, si está en modo manual, el cilindro se despliega mediante ''Activa\_A+''. Ver **[Figura 2.35](#page-56-1)**.

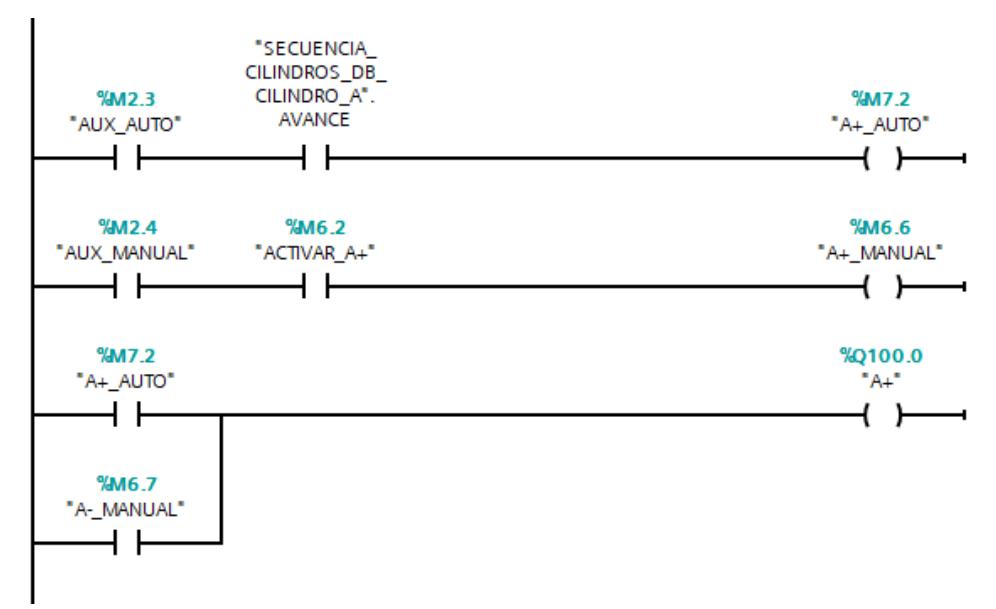

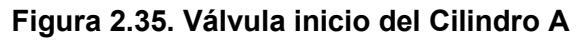

## <span id="page-56-1"></span>**2.4.2.7 Válvula final del cilindro A**

Mediante el Bloque FB y llamando a la variable de Retroceso se contrae el Cilindro A si está en modo automático, si se encuentra en modo manual, el cilindro se contrae mediante ''Activar\_A-''. Ver **[Figura 2.36](#page-57-0)**.

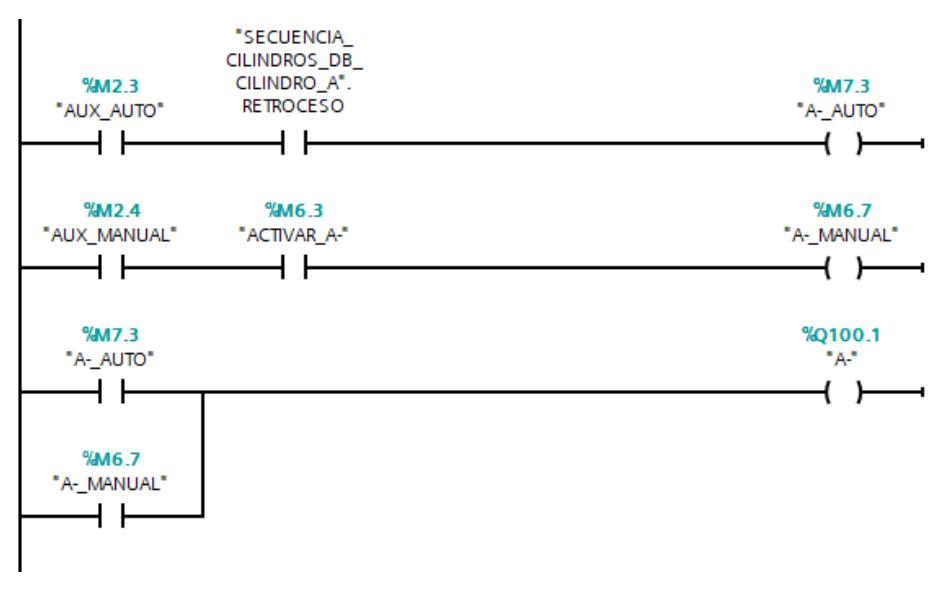

**Figura 2.36. Válvula final Cilindro A**

#### <span id="page-57-0"></span>**2.4.2.8 Válvula inicio del cilindro B**

Mediante el Bloque FB y llamando a la variable de Avance se despliega el Cilindro B si está en modo automático, si está en modo manual el cilindro se despliega mediante ''Activar\_B+''. Ver **[Figura 2.37](#page-57-1)**.

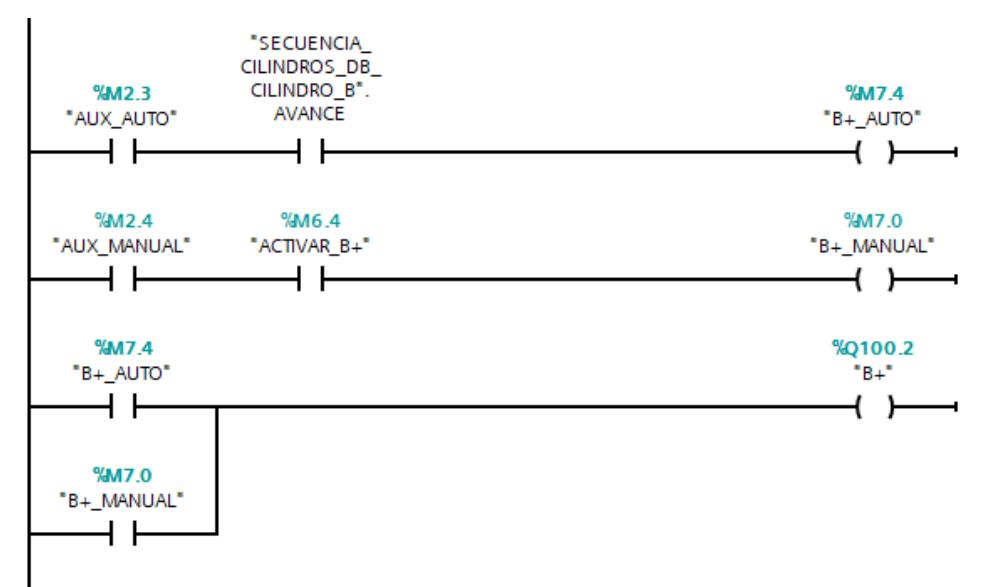

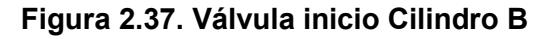

### <span id="page-57-1"></span>**2.4.2.9 Válvula final del cilindro B**

Mediante el Bloque FB y llamando a la variable de Retroceso se contrae el Cilindro B si está en modo automático, si está en modo manual, el cilindro se contrae mediante ''Activar\_B-''. Ver **[Figura 2.38](#page-58-0)**.

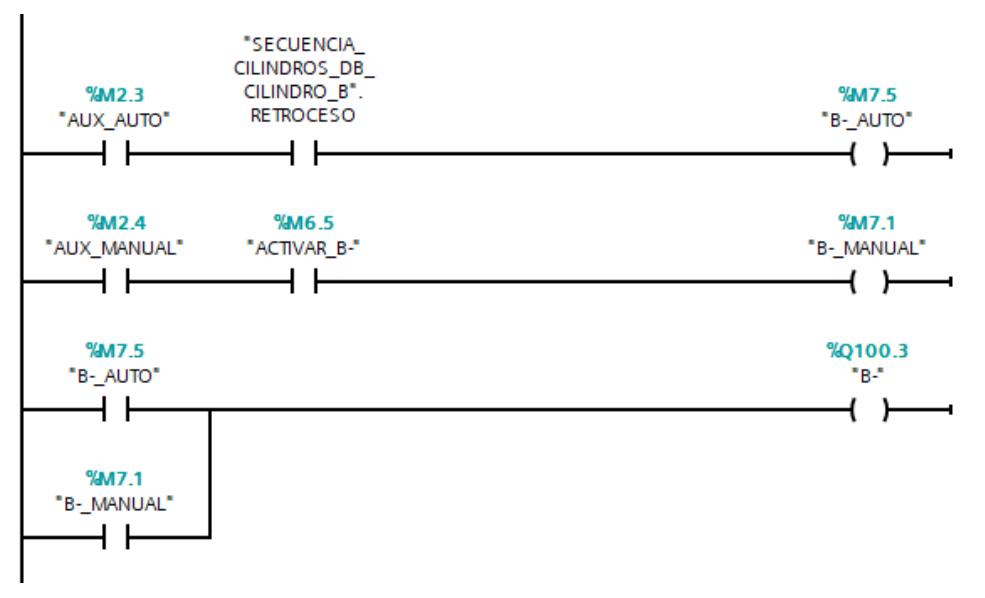

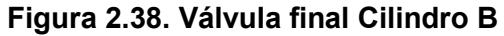

## <span id="page-58-0"></span>**2.4.3 Interfaz Hombre-Máquina**

## **2.4.3.1 Pantalla principal**

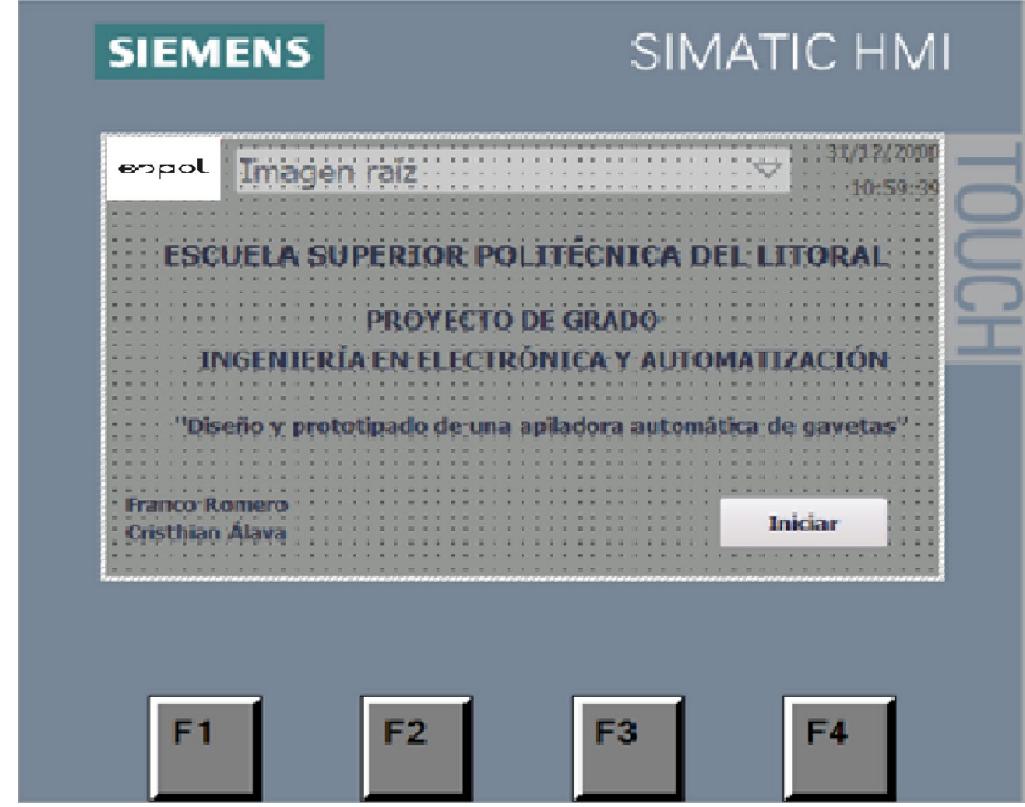

#### **Figura 2.39. Pantalla Principal del HMI**

<span id="page-59-0"></span>En la primera pantalla ver se puede observar datos generales, los cuales son los datos principales del HMI **[Figura 2.39](#page-59-0)**, tales como Universidad, tema del proyecto, integrantes etc, así como también en la parte inferior derecha podemos observar un botón de ''Iniciar'', el cual iniciará todo el proceso.

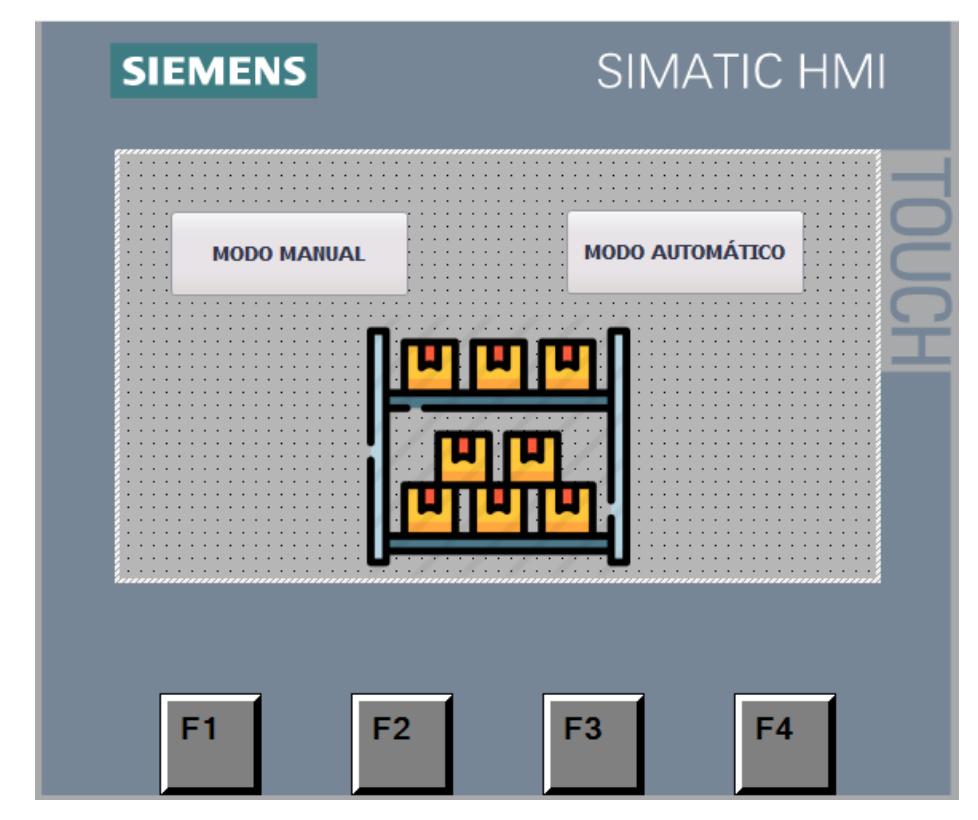

**2.4.3.2 Selección de modo Automático o Manual**

#### **Figura 2.40. Modo Automático-Manual del HMI**

<span id="page-60-0"></span>En la segunda pantalla del HMI ver **[Figura 2.40](#page-60-0)**[Figura 2.40,](#page-60-0) se puede observar dos botones, los cuales nos redirigirán a dos pantallas distintas, si se pulsa ''MODO MANUAL'' pues el sistema entrará en modo manual, mientras que, si se pulsa ''MODO AUTOMÁTICO'', el sistema entrará en modo automático.

## **2.4.3.3 Modo Automático**

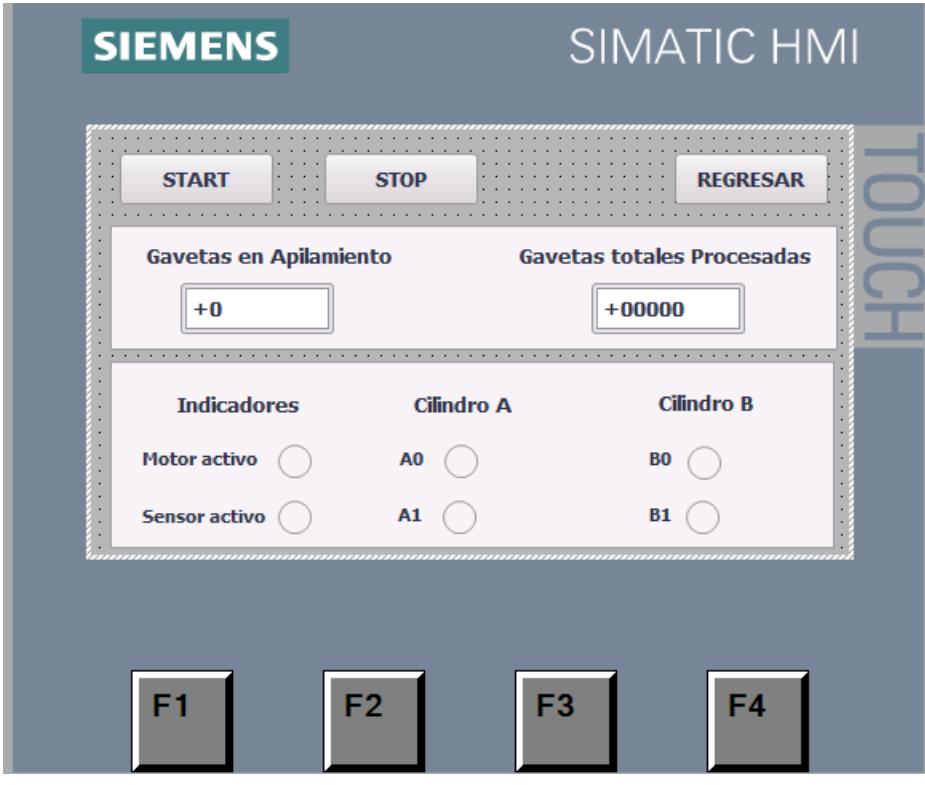

#### **Figura 2.41. Modo Automático del HMI**

<span id="page-61-0"></span>Si en la pantalla 2, se presionó la opción de ''MODO AUTOMATICO'' entonces el sistema será netamente automático ver **[Figura 2.41](#page-61-0)**, en esta pantalla podemos observar diferentes parámetros, comenzando con dos display, el primero nos indicará las gavetas que están siendo apiladas al momento, mientras que el segundo display nos mostrará las gavetas que han sido procesadas a lo largo del día, y también se puede observar indicadores que se activaran cuando estén activos dichos actuadores.

#### **2.4.3.4 Modo Manual**

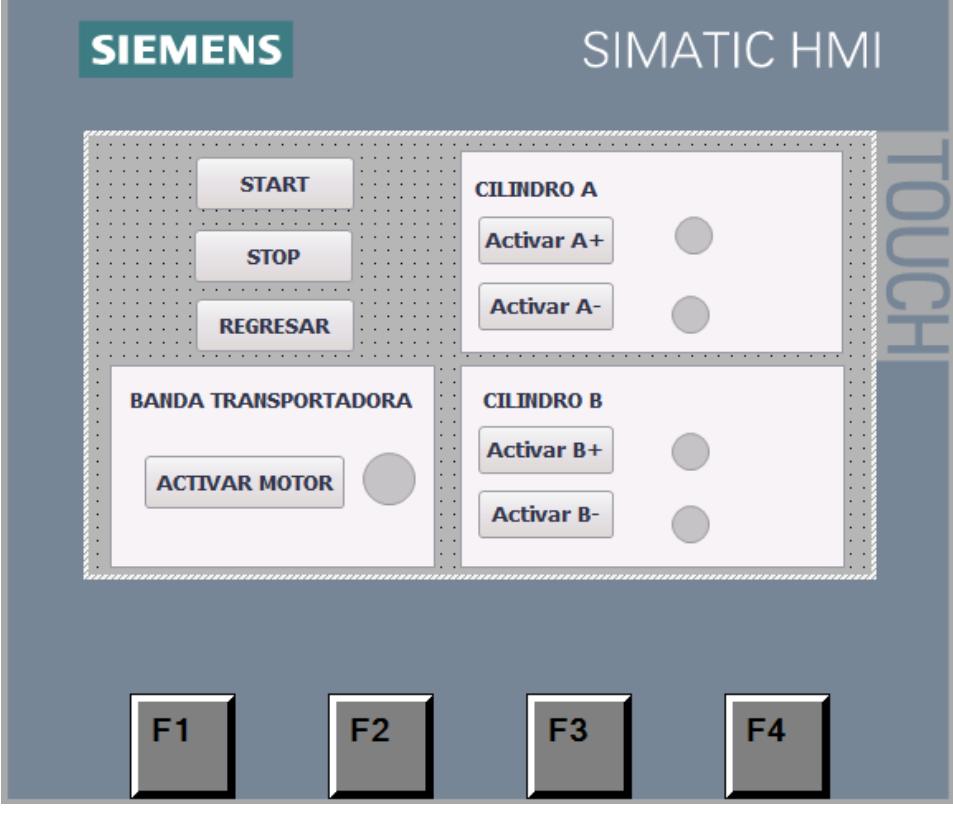

**Figura 2.42. Modo Manual del HMI**

<span id="page-62-0"></span>Si en la pantalla 2 ver se presionó ''MODO MANUAL'', entonces el sistema entrará en modo manual ver **[Figura 2.42](#page-62-0)**, el cual estará comandado por botoneras para activar los diferentes actuadores, como el motor de la banda transportadora, los cilindros A y B, y a su vez tienen su propio indicador led que muestran cuando están siendo activados.

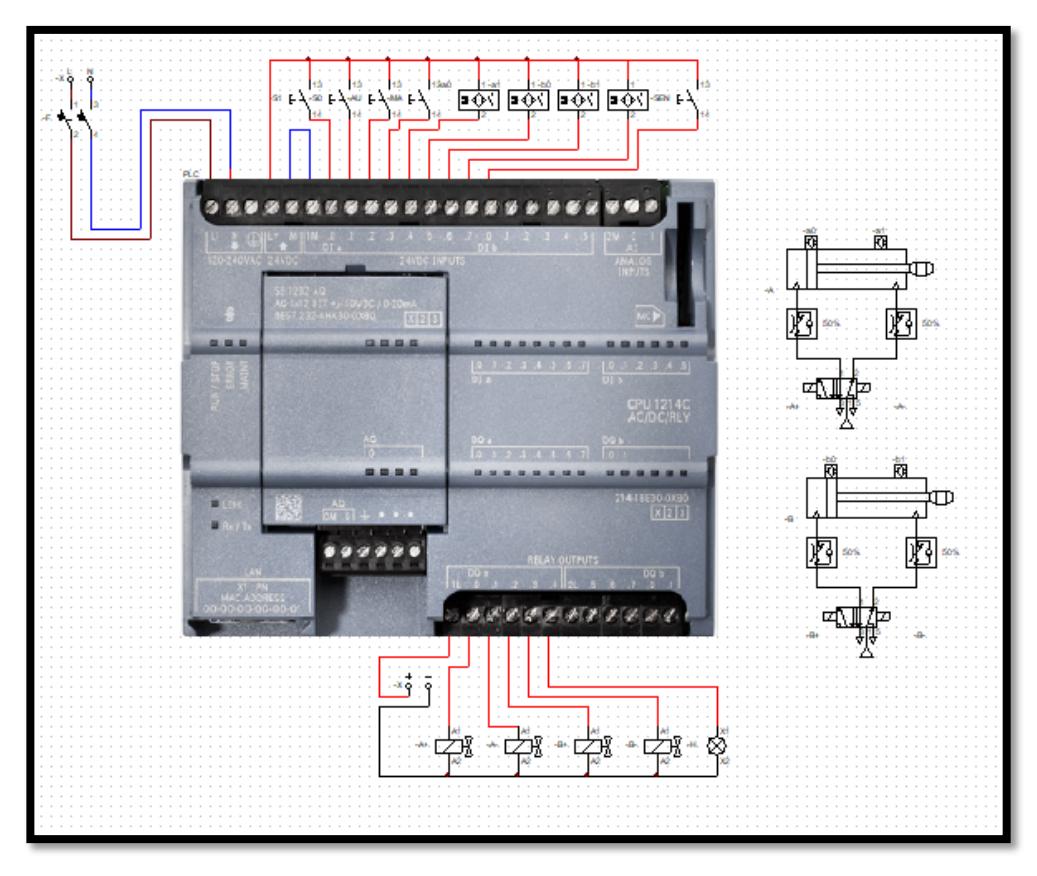

**Figura 2.43. Conexionado eléctrico**

# **2.5 Montaje y ensamblaje de la máquina**

# **2.5.1 Montaje y ensamblaje mecánico**

Para entrar al montaje mecánico previamente se diseñó la estructura con el software Inventor. Ver **[Figura 2.44](#page-64-0)**.

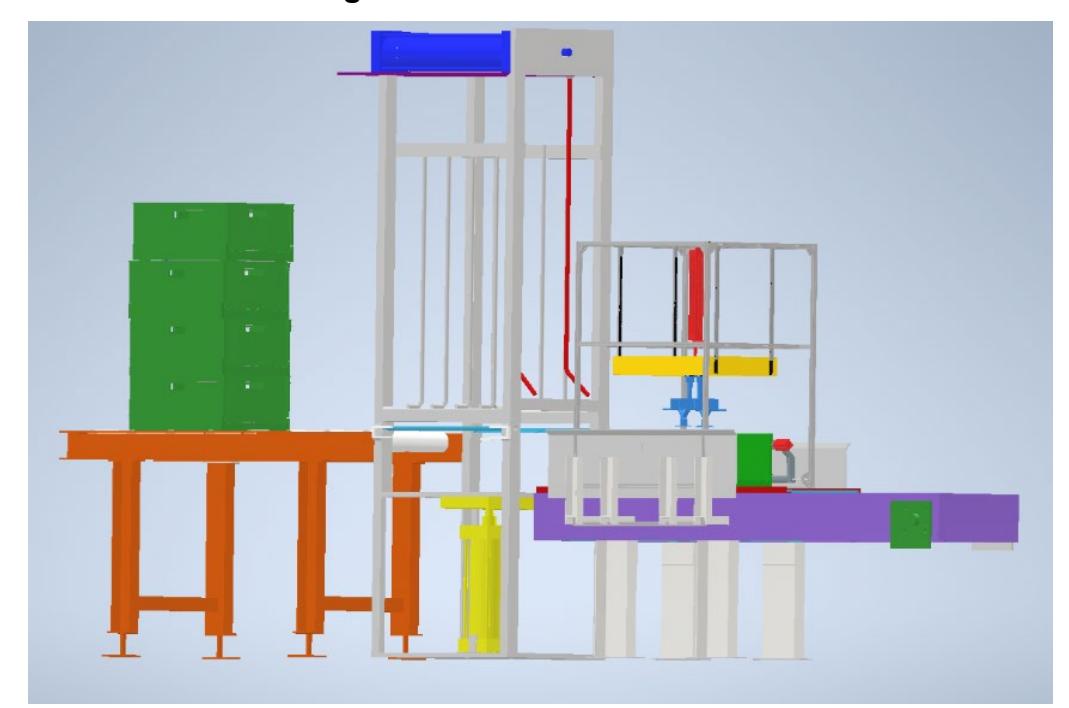

#### **Figura 2.44. Montaje y ensamblaje mecánico**

<span id="page-64-0"></span>Posteriormente se seleccionaron los materiales para el ensamblaje. El material principal que compone la estructura es la madera, para ello se seleccionó 8 listones de madera, los cuales tendrán medidas de 40x40x2400mm y serán cortados según se requiera.

Adicionalmente se utilizará un tablero de plywood TRIPLEX C 4X8X9 MM para los demás elementos como la banda transportadora, y la plataforma que elevará las gavetas hacia las pestañas que sostendrán a las gavetas apiladas.

Las partes de madera serán unidas mediante TORNILLO NEGRO 3X8 P/AGLOMERAD. Para el cilindro superior el cual moverá las gavetas ya apiladas se diseñó un sistema móvil el cual está compuesto de un riel, junto a una plataforma de plywood para desplazar el cilindro junto con las gavetas cuando se complete el número de gavetas apiladas por turno.

Para las piezas que conlleven una mayor complejidad en la fabricación se ha dispuesto de una impresora 3D para la impresión de las pestañas que sostendrán las gavetas. Y para ello se utilizará como material base PLA, se seleccionó: PLA HD Blanco Glaciar 1KG/1.75MM-WINK-001, un rollo para cada pestaña.

#### **2.5.2 Montaje y ensamblaje eléctrico y de control**

Para el tablero de control se seleccionó un TABLERO LIVIANO 44X44X20 CM CM—BEAUCOUP, del cual, en la parte interior, se colocarán los elementos alimentación, PLC, y respectivas borneras para la conexión y en el exterior se ubicará el HMI, luces pilotos, botoneras de arranque, marcha y botón de emergencia. Ver **[Plano 2.1](#page-65-0) y [Plano 2.2](#page-66-0)**.

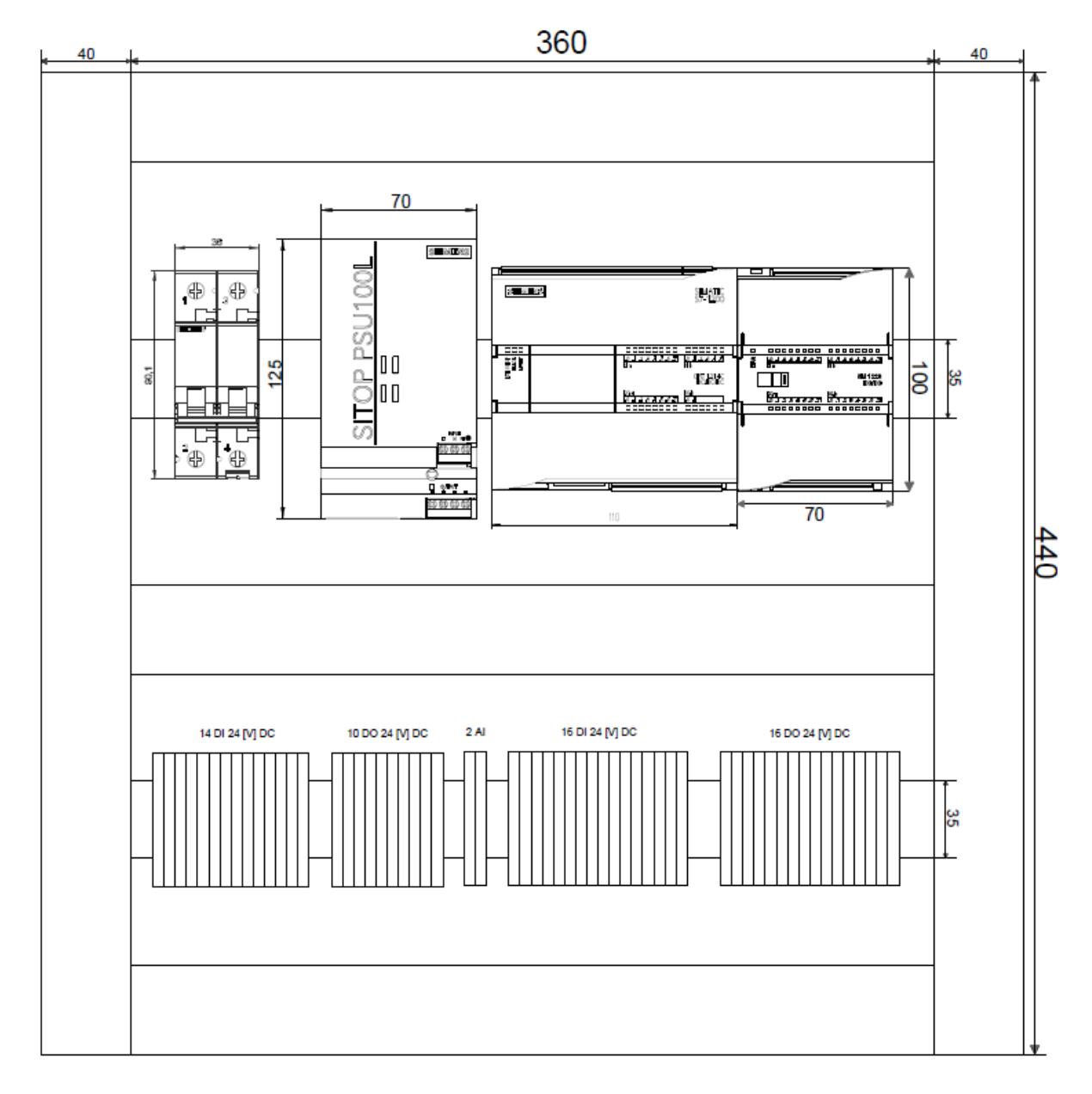

<span id="page-65-0"></span>**Plano 2.1 Parte interna del Tablero Eléctrico**

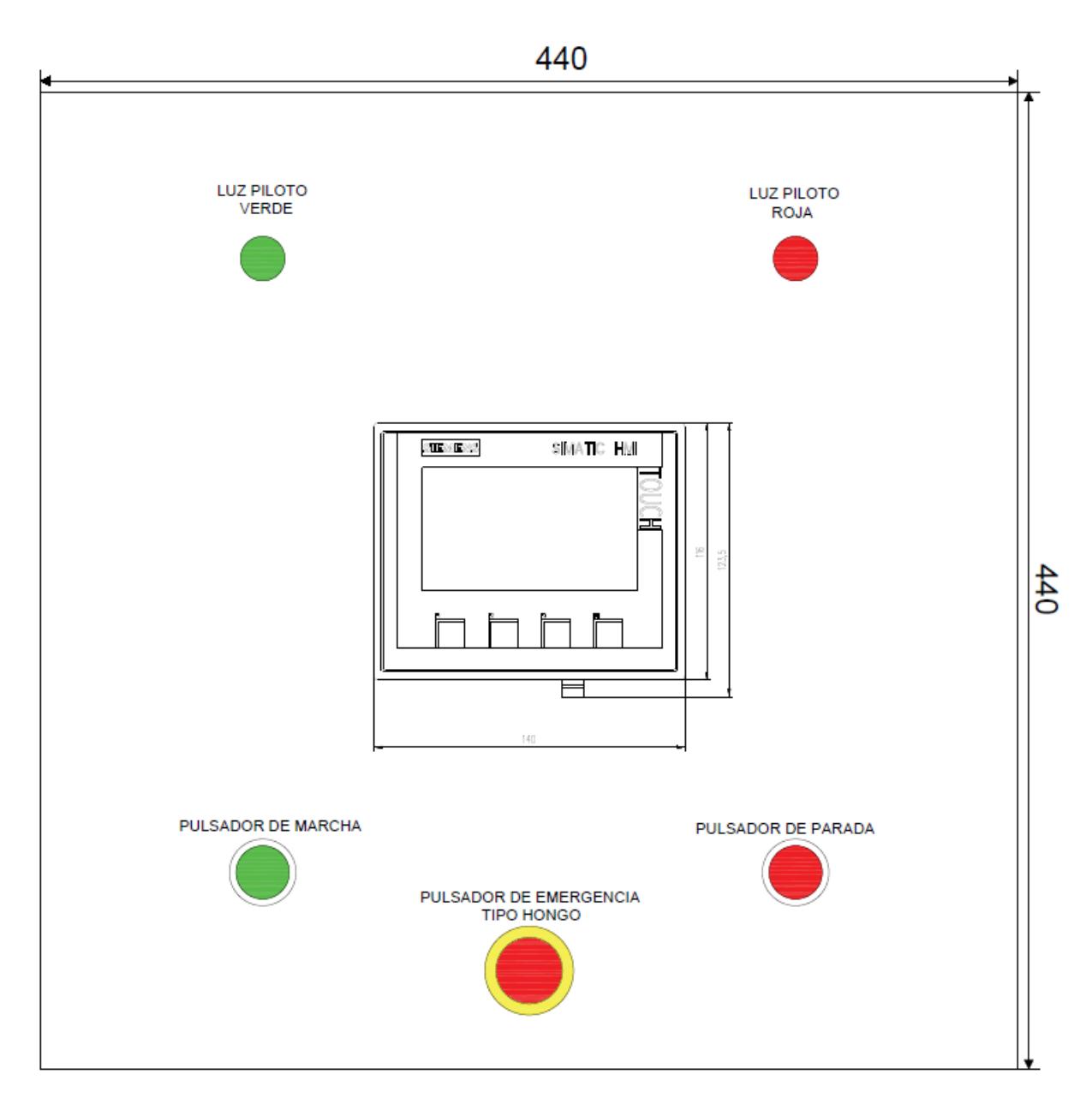

<span id="page-66-0"></span>**Plano 2.2 Parte externa del Tablero Eléctrico**

# **CAPÍTULO 3**

# **3. RESULTADOS Y ANÁLISIS**

## **3.1 Red de Comunicación**

La siguiente imagen **[Figura 3.1](#page-67-0)** describe la red de comunicación que se utilizará, se puede observar principalmente un HMI, el cual estará comandado por el PLC, desde dicho HMI el operario podrá hacer las maniobras que él requiera para la máquina, activando así los actuadores mediante el sensor si se encuentra en modo automático o a su vez en modo manual activando cada actuador independientemente.

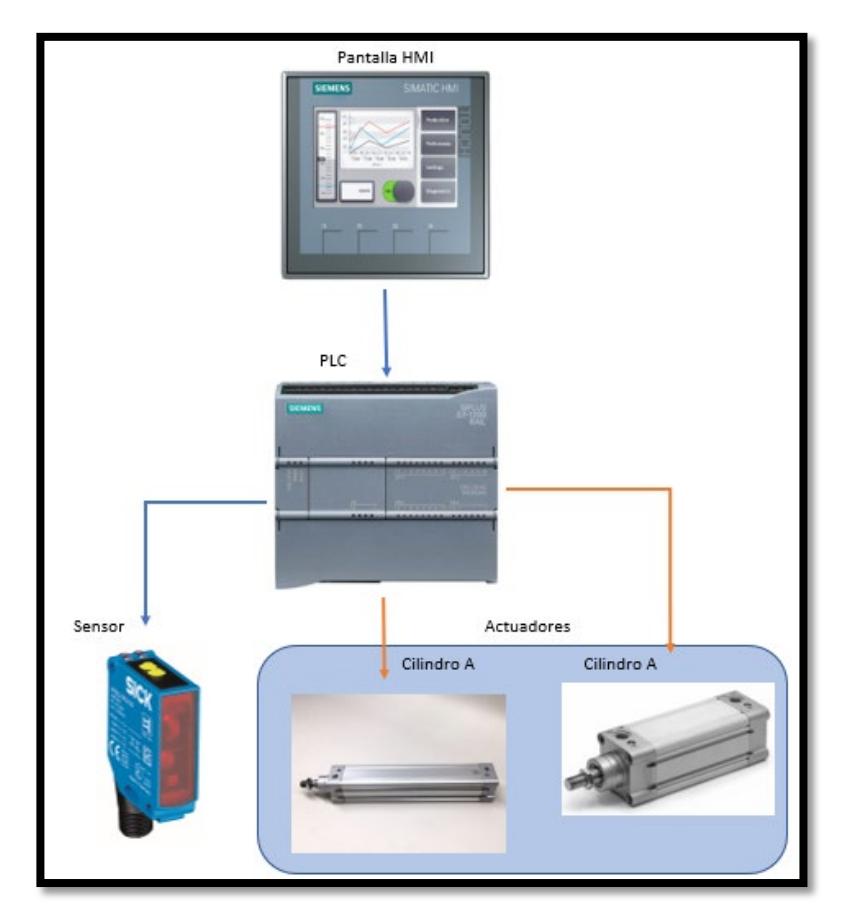

<span id="page-67-0"></span>**Figura 3.1 Red de comunicación**

## **3.2 Simulación de la planta con Tia Portal y Easy Machine Simulator**

### **2.6.1 Simulación de la programación con Tia Portal**

Debido a que la planta diseñada tenía un mecanismo no muy conocido en la industria de la automatización se dificultó encontrar un software indicado para la simulación, otra de las dificultades fue no contar con el PLC Siemens físico para dicho objetivo. Una vez encontrado el software indicado fue necesario que PLCsim de Tia Portal se pudiese comunicar con el software simulador de la planta, para ello fue necesario otro software llamado NetToPLCsim para establecer una red entre ambos. Existía otra limitación, se hizo el diseño con el PLC Siemens S7 1200 1214C AC/DC/RLY, pero dicho CPU no puede hacer la comunicación con la planta de simulación, por lo que, y sólo para la simulación fue necesario usar un PLC S7 300 314C-2 PN/DP. La programación que se planteó inicialmente con el S7 1200 es la misma que se utiliza con el S7 300, con la diferencia de que se cambió de CPU.

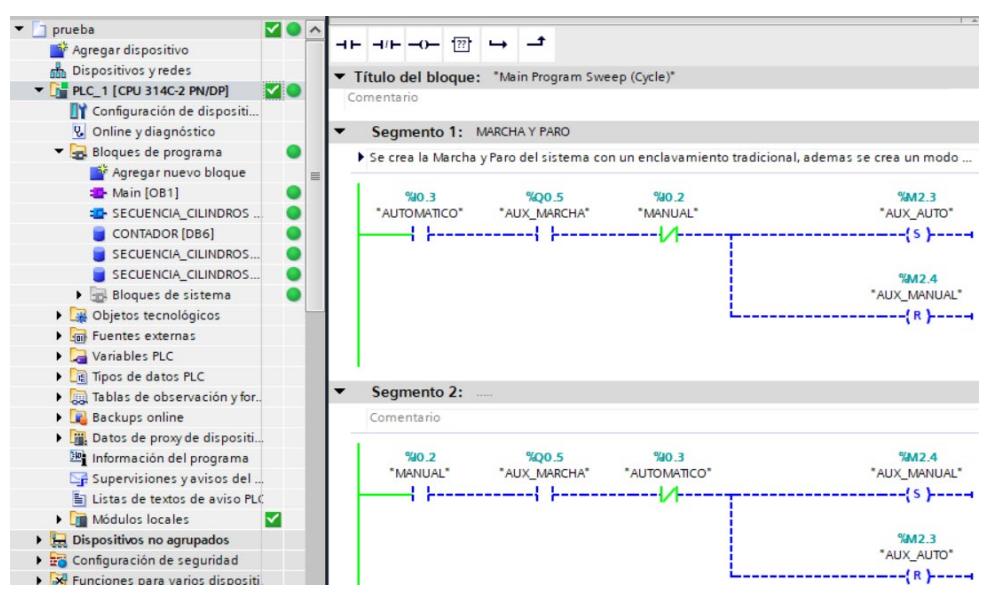

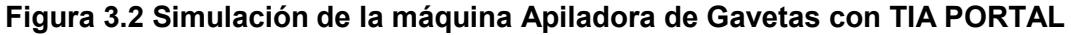

#### **2.6.2 Creación de una red con NetToPLCsim**

Para establecer una red entre ambos programas es necesario saber la dirección IP de la tarjeta de red de la PC en la que se hace la simulación, y la dirección IP asignada al PLC, en este caso Easy Machine Simulator no necesita de la dirección IP de la tarjeta de red, sino que ya cuenta con una dirección IP que reemplaza la dirección IP de la tarjeta de red del ordenador. De forma adicional es necesario dejar la configuración tal y como muestra la

ilustración, Plcsim Rack / Slot en 0/2, esta configuración se escoge únicamente para los PLC S7300.

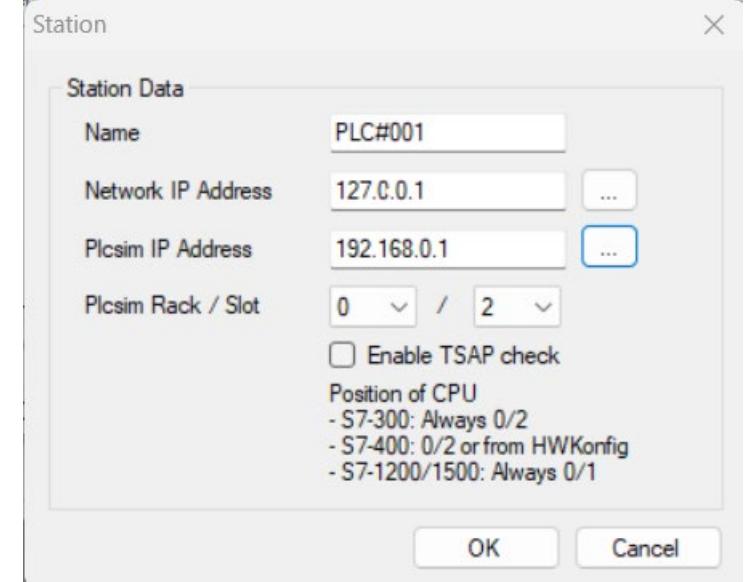

**Figura 3.3 Estableciendo dirección IP en NetToPLCsim**

| NetToPLCsim::s7o       |                    |                |           | □              | $\times$ |
|------------------------|--------------------|----------------|-----------|----------------|----------|
| File<br>Tools<br>Help  |                    |                |           |                |          |
| Name                   | Network address    | Plcsim address | Rack/Slot | Status         |          |
| <b>PLC#001</b>         | 127.0.0.1          | 192.168.0.1    | 0/2       | <b>RUNNING</b> |          |
|                        |                    |                |           |                |          |
|                        |                    |                |           |                |          |
|                        |                    |                |           |                |          |
|                        |                    |                |           |                |          |
|                        |                    |                |           |                |          |
| <b>Start Server</b>    | <b>Stop Server</b> |                | Add       | Modify         | Delete   |
| <b>Version 1.2.5.0</b> | Port 102 OK        |                |           |                |          |

**Figura 3.4 Red establecida en NetToPLCsim**

#### **2.6.3 Simulación de la planta con Easy Machine Simulator**

Luego de crear la red de comunicación es necesario hacer pruebas de comunicación entre Tia Portal y Easy Machine Simulator, para lo cual, se utiliza otro software del paquete de Easy PLC Machine Simulator, llamado EasyPLC.

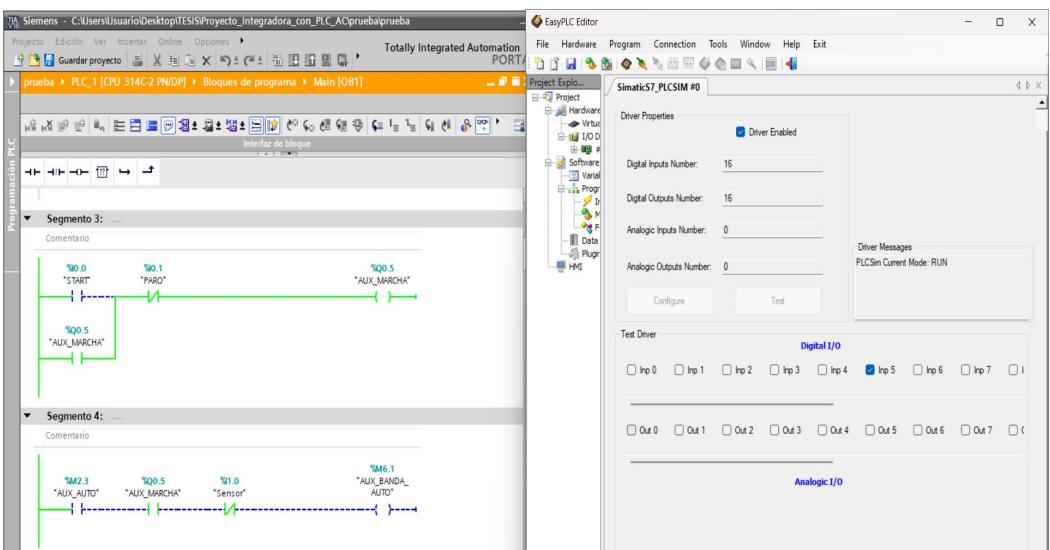

**Figura 3.5 Comprobación de comunicación entre EasyPLC y Tía Portal.**

Luego de establecer la comunicación correctamente es necesario crear un proyecto en EasyPLC estableciendo las variables del PLC Siemens con Machine Simulator.

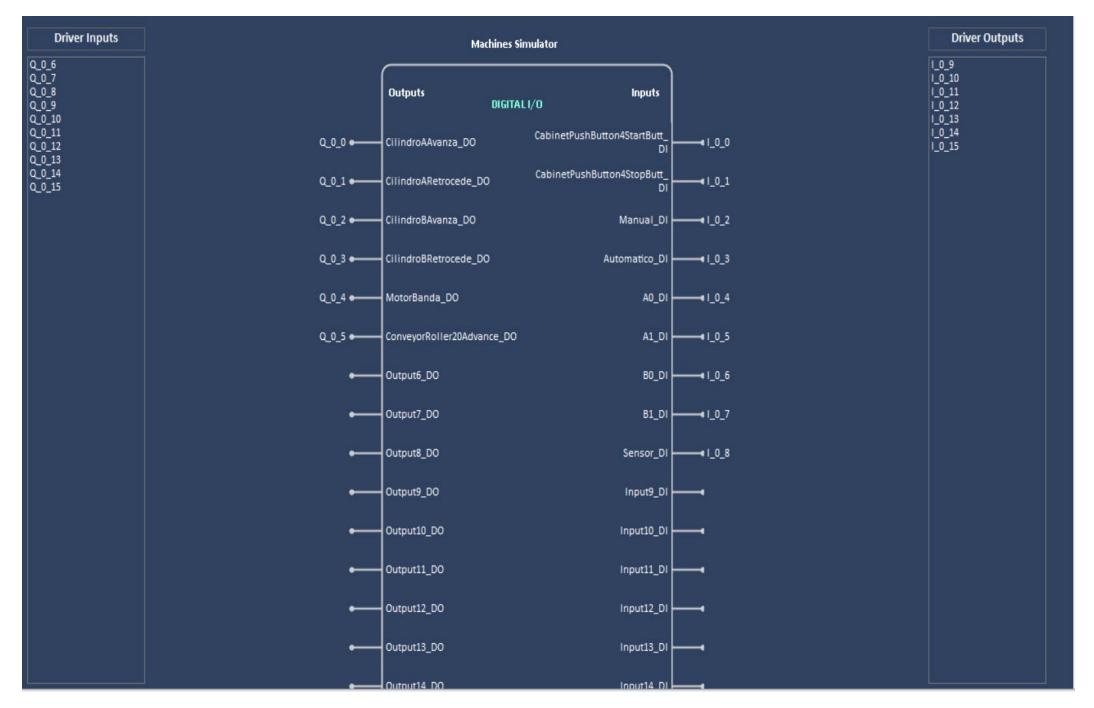

**Figura 3.6 Variables correspondientes al PLC Siemens en EasyPLC**

Finalmente, sólo es necesario iniciar el proyecto en Machine Simulator y arrancar el PLC.

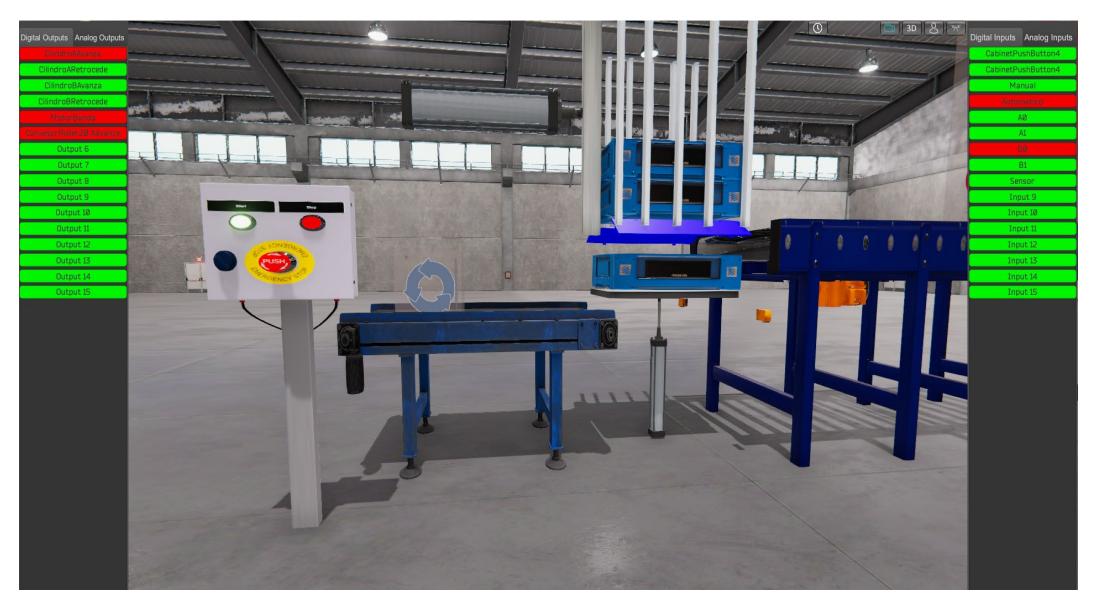

**Figura 3.7 Simulación en Machine Simulator**

### **2.6.4 Resultados de la simulación en Machine Simulator**

Se hicieron varias simulaciones con diferentes periodos de generación de gavetas, Machine Simulator nos ofrece dicho parámetro modificable, en algunas de las pruebas fue necesario aumentar o disminuir la velocidad de los cilindros neumáticos debido a que el periodo de generación de gavetas es demasiado rápido. A continuación, se pueden observar los resultados en la **[Tabla 3.1](#page-71-0)**.

<span id="page-71-0"></span>

| Periodo de | Velocidad  | Muestra  | Tiempo    | Periodo de  | Gavetas    | Gavetas        |
|------------|------------|----------|-----------|-------------|------------|----------------|
| generación | del pistón | [# de    | requerido | apilamiento | apiladas   | apiladas       |
| de         |            | Gavetas] | [s]       | de Gavetas  | por hora   | por 8          |
| Gavetas    |            |          |           | [s/Gaveta]  | [# de      | horas $\sharp$ |
|            |            |          |           |             | Gavetas/h] | de             |
|            |            |          |           |             |            | Gavetas/       |
|            |            |          |           |             |            | 8hl            |
| 4,15       | 0,70       | 20       | 114,84    | 5,742       | 626,96     | 5015,67        |
| 4,00       | 0,70       | 20       | 106,81    | 5,341       | 674,10     | 5392,75        |
| 3,00       | 0,70       | 20       | 92,20     | 4,610       | 780,91     | 6247,28        |
| 2,50       | 0,70       | 20       | 82.49     | 4.124       | 872,83     | 6982,66        |
| 2,40       | 0,75       | 20       | 80,15     | 4,007       | 898,32     | 7186,52        |
| 2,30       | 0,80       | 20       | 78,47     | 3,923       | 917,55     | 7340,38        |
| 2,20       | 0.80       | 20       | 76,60     | 3,830       | 939,95     | 7519,58        |

**Tabla 3.1 Resultados de la simulación en Machine Simulator**
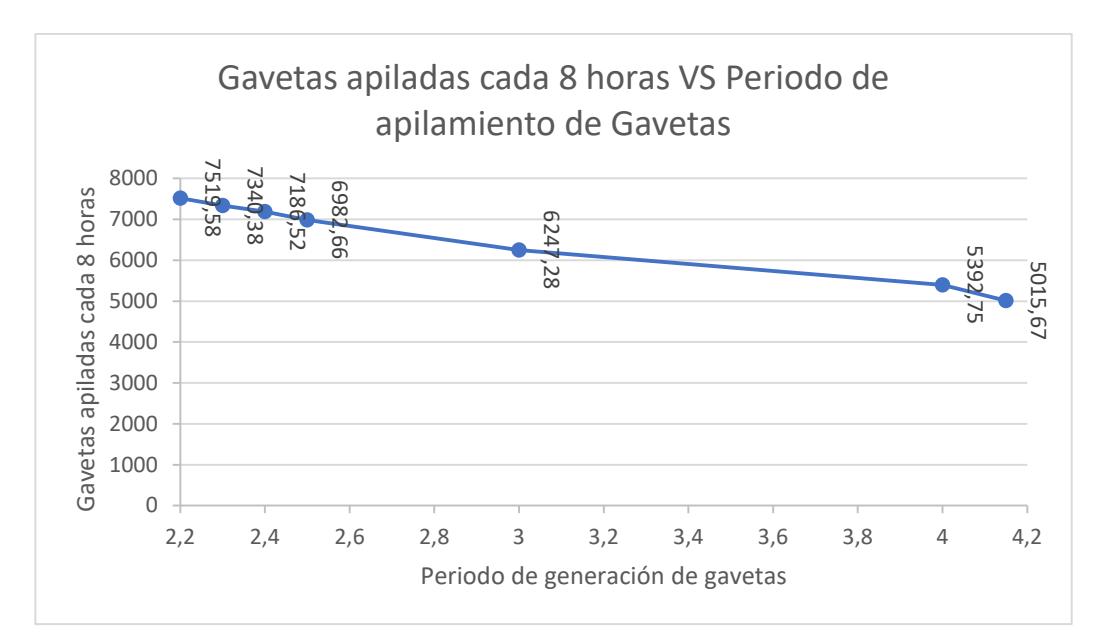

**Figura 3.8 Número de gavetas apiladas según el periodo de generación**

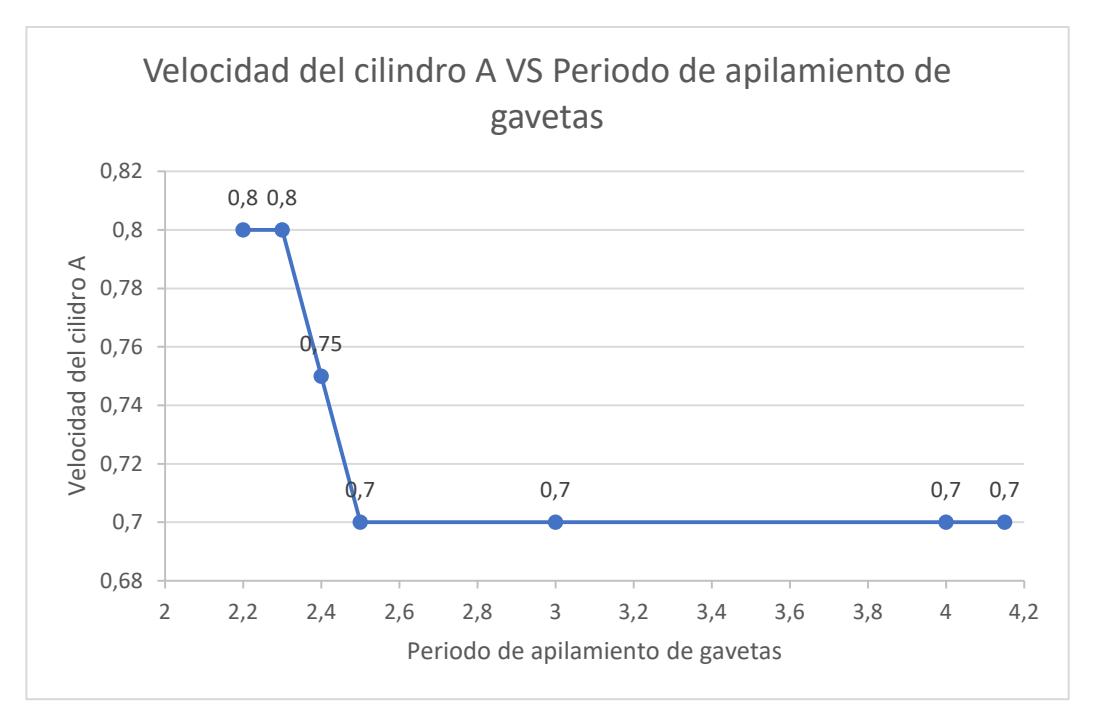

**Figura 3.9 Velocidad del cilindro A según el periodo de generación de gavetas** Se tomaron datos de las velocidades de cada cilindro, debido que las unidades del simulador son adimensionales fue necesario tomar datos de tiempo y distancia para calcular la velocidad de los cilindros en cada uno de los casos.

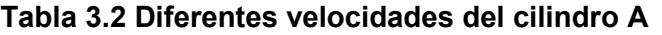

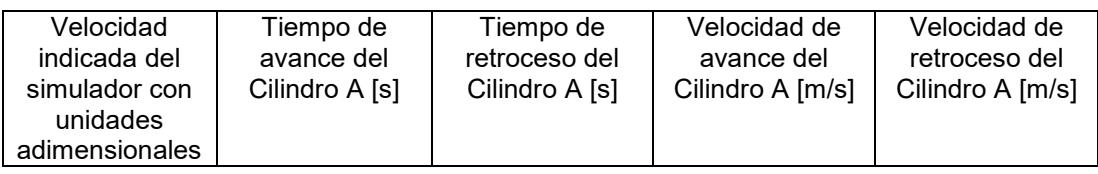

| 0,50 | 1,616 | 1,610 | 0,093 | 0,093 |
|------|-------|-------|-------|-------|
| 0,60 | 1,350 | 1,366 | 0,111 | 0,109 |
| 0,70 | 1,150 | 1,183 | 0,130 | 0,127 |
| 0,75 | 1,100 | 1,083 | 0,136 | 0,138 |
| 0,80 | 0,983 | 1,000 | 0,153 | 0,150 |
| 0,90 | 0,896 | 0,900 | 0,167 | 0,166 |
| 1,00 | 0,783 | 0,800 | 0,192 | 0.187 |

**Tabla 3.3 Velocidad del cilindro B**

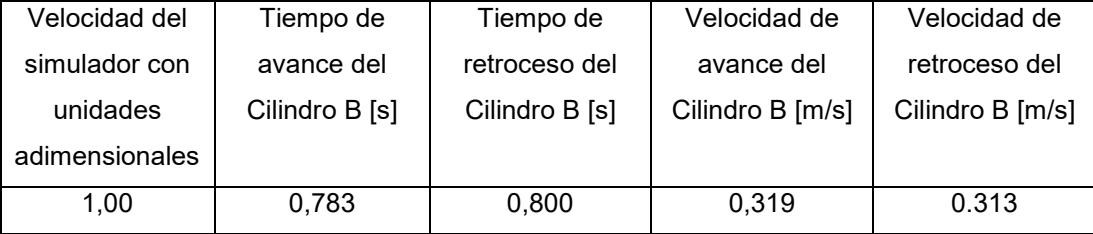

Con estos datos se puede establecer más consideraciones en cuanto al dimensionamiento de la cinta transportadora. Por ejemplo, se podría calcular la velocidad máxima a la que la cinta transportadora se puede mover para cumplir con los requerimientos.

Considerando que la cinta transportadora tiene una longitud de 1,8 [m], y que el tiempo  $t_{min}$  necesario para que la gaveta llegue después de que los cilindros avancen y retrocedan.

$$
t_{min} \ge 1 + 0.983 = 1.983 \, [s] \tag{3.1}
$$

Este tiempo es calculado con la suma del tiempo de avance y retroceso del cilindro A con su máxima velocidad, cuando el periodo de generación de gavetas es 2,2. Por lo tanto, podríamos estimar la velocidad máxima a la que debe moverse la cinta transportadora.

$$
V_{max} = \frac{1.8}{1.983} = 0.91 \left[ \frac{m}{s} \right]
$$
 (3.2)

Este cálculo se lo hace asumiendo que la banda transportadora ya partió del reposo y siempre se mantiene a esa velocidad, ya que si la banda trasportadora partiera del reposo el tiempo para llevar la gaveta hacia la plataforma sería otro.

Se podría además calcular la aceleración máxima  $a_{max}$  que debe tener la cinta transportadora para poder ser movida con el motor y la gaveta no llegue antes de que el cilindro A avance y retroceda, esto asumiendo que la cinta parte del reposo.

$$
d = V_0 * t + \frac{a * t^2}{2}; d
$$
  
= Longitud de la banda transportadora (3.3)

Asumiendo que la cinta parte del reposo:

$$
d = \frac{a * t^2}{2} \tag{3.4}
$$

Despejando la aceleración:

$$
a_{max} = \frac{2d}{t^2} = \frac{2 \times 1.8}{1.983^2} = 0.92 \left[ \frac{m}{s^2} \right]
$$
 (3.5)

Podríamos reemplazar dicho valor en la inecuación **[\(2.12\)](#page-45-0)** planteada previamente.

$$
1,32 \ge 0,1 * F + 0,05 * a \tag{3.6}
$$

$$
a_{max} = a \tag{3.7}
$$

$$
1,32 \ge 0,1 * F + 0,05 * a \tag{3.8}
$$

$$
1,274 \ge 0,1 * F \tag{3.9}
$$

$$
F \le 12.47 [N] \tag{3.10}
$$

Por lo cual, la fuerza necesaria para vencer la fuerza resistente de la cinta transportadora debe ser menor a 12,47 [N]

# **CAPÍTULO 4**

### **4. CONCLUSIONES Y RECOMENDACIONES**

#### **4.1 Conclusiones**

- Mediante el uso del software de diseño mecánico se logró diseñar la máquina apiladora automática, la cual en un futuro puede ser un prototipo a menor escala teniendo en cuenta las medidas de ésta.
- Debido a que el software de diseño mecánico utilizado tiene limitantes de simulación, se optó por buscar un software de simulación que se acople a las exigencias que la máquina automática requería.
- Se optó por utilizar el software de simulación *Machine Simulator* el cual tenía bastantes puntos positivos en su interfaz de simulación, uno de ellos era que se podía aproximar el tiempo en que cada gaveta va a pasar por la banda transportadora.
- Se logró cumplir con los requerimientos del cliente, ya que se solicitó poder apilar hasta 5000 gavetas por día, y mediante simulación se logró apilar en el peor de los casos 5005 gavetas con 8 horas de trabajo diario.
- La máquina apiladora se diseñó con la premisa de que previo al apilamiento existía una etapa de despliegue de gavetas, basado en máquinas simulares, de varios fabricantes, las cuales pueden procesar hasta 600 gavetas por hora. Nuestro prototipo sobrepasa dichas características ya que puede apilar, en el peor de los casos, 625 gavetas por hora.
- Debido a que la empresa externa interesada en el proyecto no consiguió los dispositivos y equipos para la implementación, dicho proyecto finalizó solo con su respectiva simulación

#### **4.2 Recomendaciones**

- Para la simulación en el software de Machine Simulator, se recomienda migrar la programación a un controlador S7 300 ya que este software no es compatible con el controlador S7 1200.
- Se recomienda usar NettoPLCsim para la conexión entre el software de simulación y Tia Portal, ya que es fundamental para que la máquina sea simulada mediante la programación hecha en Tia Portal.
- En el software de Machine Simulator se recomienda hacer algunas piezas físicas, las cuales servirán para un mejor soporte de las gavetas que se van apilando.
- Pese a que el Software de simulación se acerca mucho a la realidad no es posible saber los problemas que se presentarían al montar físicamente la planta, sin embargo, las simulaciones muestran que el sistema puede apilar suficientes gavetas según el requerimiento del proceso anterior.
- Para la creación de cualquier planta en Machine Simulator es necesario tomar en cuenta varios parámetros físicos, como son: masa, coeficiente de fricción cinética, coeficiente de fricción estática, resistencia al aire, velocidad, torque, etc. Por lo cual, la simulación no será correcta y cercana a la realidad sino se ajustan dichos parámetros correctamente.
- Si se desea implementar el prototipo de manera física, se recomienda tener en cuenta que tipo de material usar, ya que la mayoría de los materiales mecánicos a utilizar deben de tener un grado de protección IP bastante alto, ya que las plantas industriales onde irían estas máquinas están siempre expuestas, a la humedad, polvo etc.

## **Bibliografía**

- AREA TECNOLOGÍA. (s.f.). *CONTACTOR*. Obtenido de https://www.areatecnologia.com/electricidad/contactor.html
- AREA TECNOLOGÍA. (s.f.). *Pulsador*. Obtenido de https://www.areatecnologia.com/electricidad/pulsador.html#:~:text=%C2%BFQue %20es%20un%20Pulsador%3F,vuelve%20a%20su%20posici%C3%B3n%20inic ial.
- Castillo, J. (20 de 07 de 2018). *REEA*. Obtenido de Revista de Electricidad, Electrónica y Automática: http://reea-blog.blogspot.com/2018/07/motion-control-control-deun-motor-pap.html
- COMPONENTS. (s.f.). *NEMA 23 Stepper Motor*. Obtenido de https://components101.com/motors/nema-23-stepper-motor-datasheet-specs
- COSMOS. (s.f.). *Cilindros Neumáticos*. Obtenido de https://cilindros-neumaticos.com/
- DFRobot. (s.f.). *TB6600 Stepper Motor Driver User Guide.* Obtenido de https://www.makerguides.com/wp-content/uploads/2019/10/TB6600-Manual.pdf
- Escobar y Martínez. (14 de 12 de 2020). *Productos técnicos especializado*. Obtenido de https://www.eymproductostecnicos.com/velocidad-lineal-de-una-cintatransportadora
- GSL Industrias. (1 de 06 de 2021). *¿Qué es un PLC y cómo funciona?* Obtenido de https://industriasgsl.com/blogs/automatizacion/que-es-un-plc-y-como-funciona
- Magi Pneumatics. (2021 de 11 de 2021). *Como calcular la fuerza de un cilindro neumático*. Obtenido de https://www.magipneumatic.com/es/como-calcular-lafuerza-de-un-cilindro-neumatico/
- MICRO automoción. (28 de 10 de 2019). *¿Qué es una válvula neumática?* Obtenido de https://ar.microautomacion.com/es/definicion-valvula-neumatica/
- TRANSELEC. (s.f.). *TRANSELEC*. Obtenido de https://www.transelec.com.ar/soporte/18632/funcionamiento-de-un-interruptortermomagnetico/
- VENMIR. (27 de 12 de 2021). *¿Cómo funciona una banda transportadora de rodillos?* Obtenido de Bandas Transportadoras Industriales en Colombia: https://venmir.com/como-funciona-una-banda-transportadora-de-rodillos/

WEG. (24 de 11 de 2020). *Sensores industriales.* Obtenido de Sensores de proximidad capacitivos: https://static.weg.net/medias/downloadcenter/hf4/h7d/WEGsensores-industriales-50094674-es.pdf